# **BTFM**

## Blue Team Field Manual

ALAN WHITE **BEN CLARK** 

Version 1

Hacked to PDF by: 0E800

(2/13/2017)

#### BTFM. Copyright © 2017 by Alan White and Ben Clark

All rights reserved. No part of this work may be reproduced or transmitted in any form or by any means, without prior written permission of the copyright owner.

**ISBN-13: 978-1541016361 ISBN-10: 154101636X** 

Technical Editor: Matt Hulse

Product and company names mentioned herein may be the trademarks of their respective owners. Rather than use a trademark symbol with every occurrence of a trademarked name, the author uses the names only in an editorial fashion, with no intention of infringement of the trademark. Use of a term in this book should not be regarded as affecting the validity of any trademark or service mark.

The information in this book is distributed "as is". While every precaution was taken to ensure the accuracy of the material, the author assumes no responsibility or liability for errors or omissions, or for damages resulting from the use of the information contained herein.

## **PREFACE**

#### **BTFM Command-Line Syntax:**

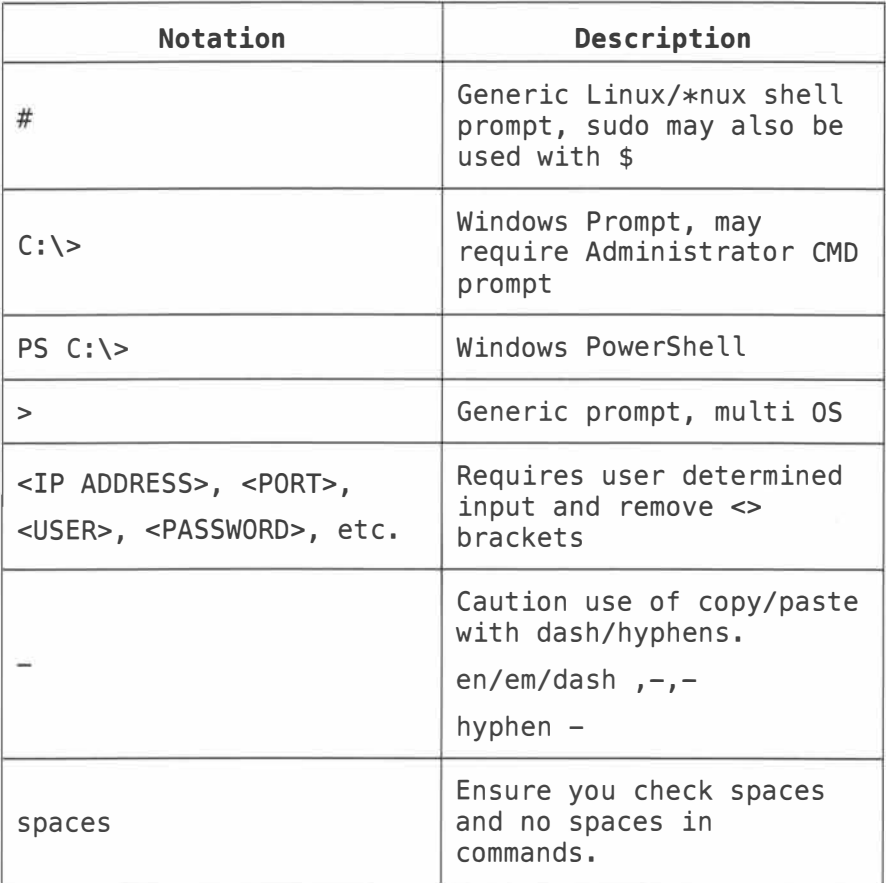

## **Updates, Edits and Supplement Material:**

Ref. http://www.blueteamfieldmanual.com

## **BTFM is based on the NIST Cybersecurity Framework:**

## Ref. http://www.nist.gov/cyberframework/

## TABLE OF CONTENTS

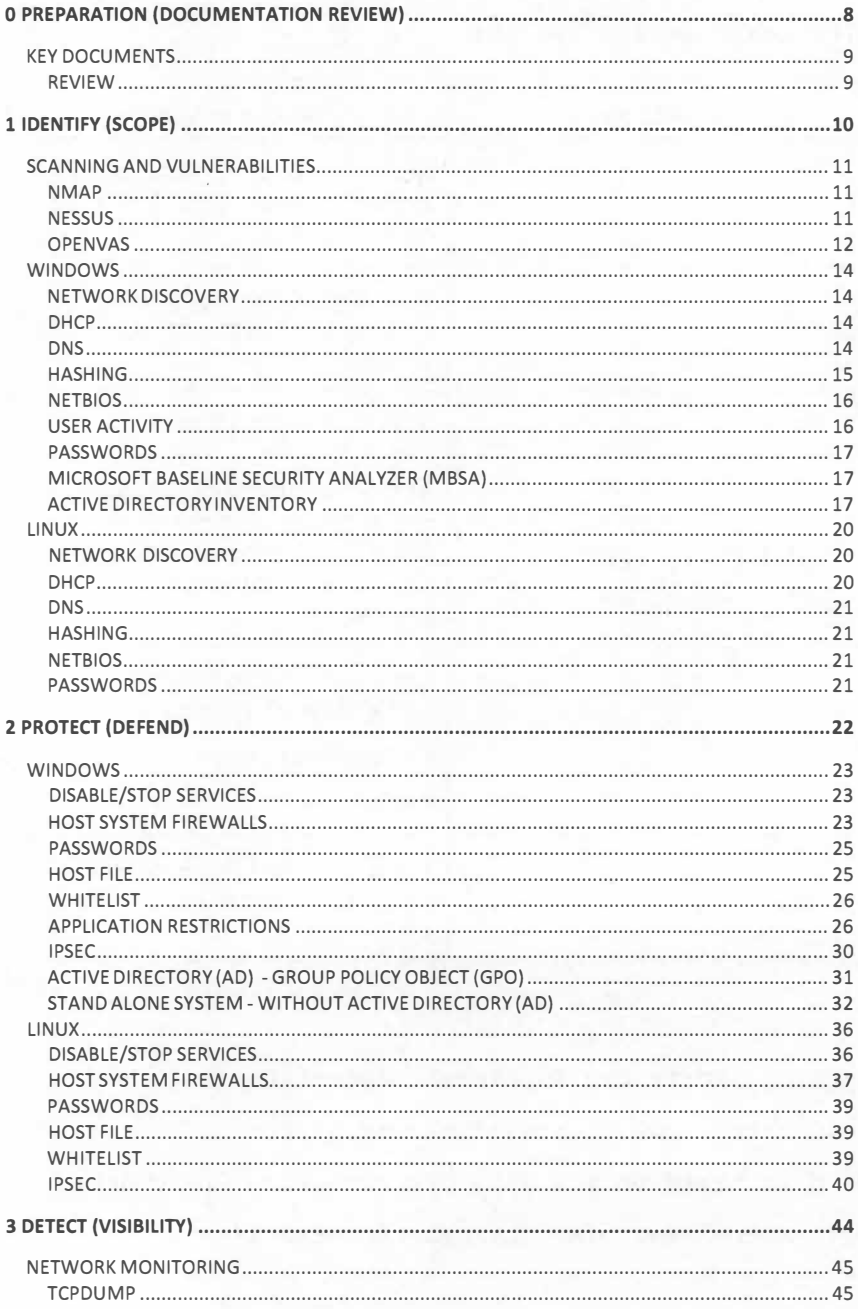

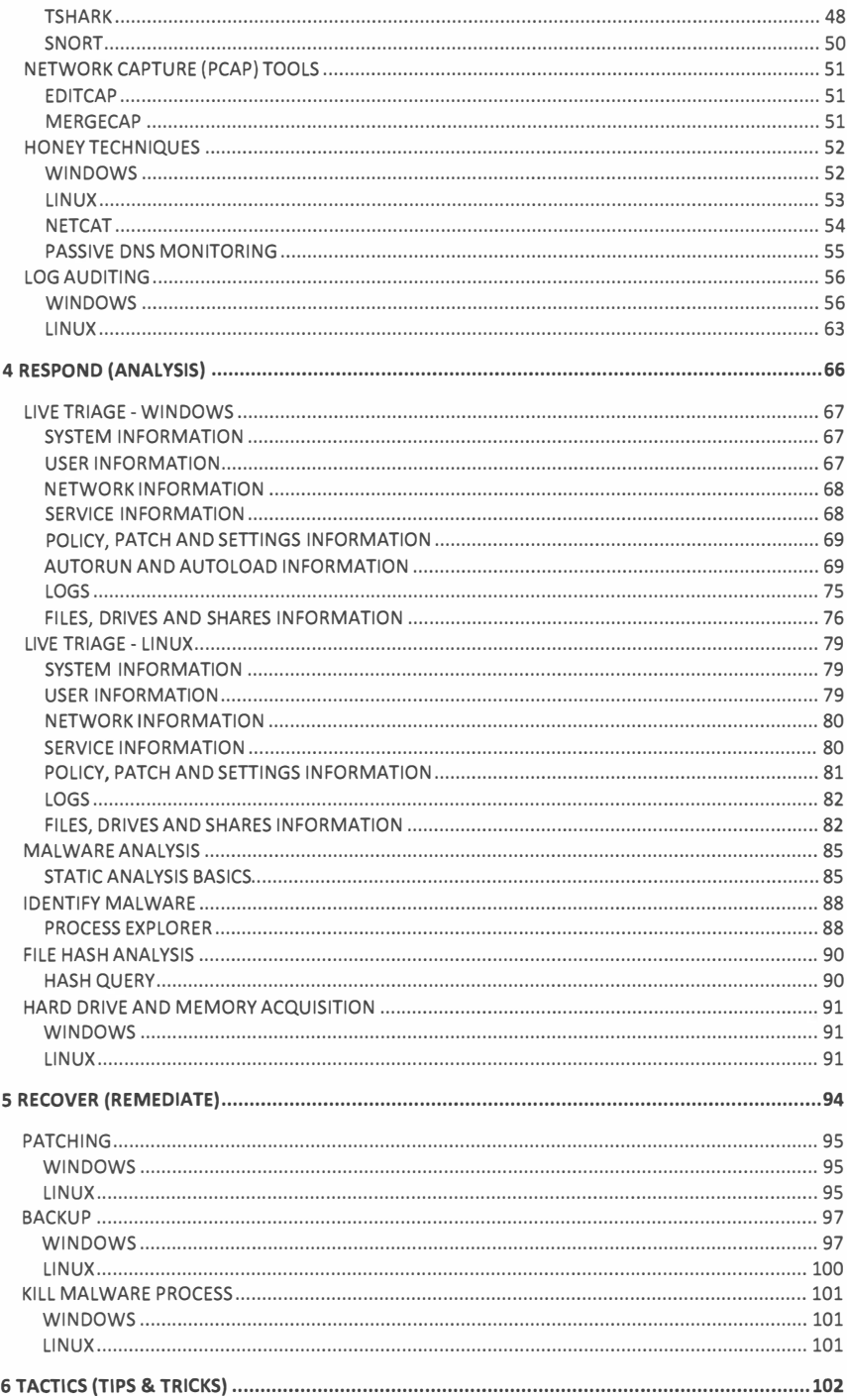

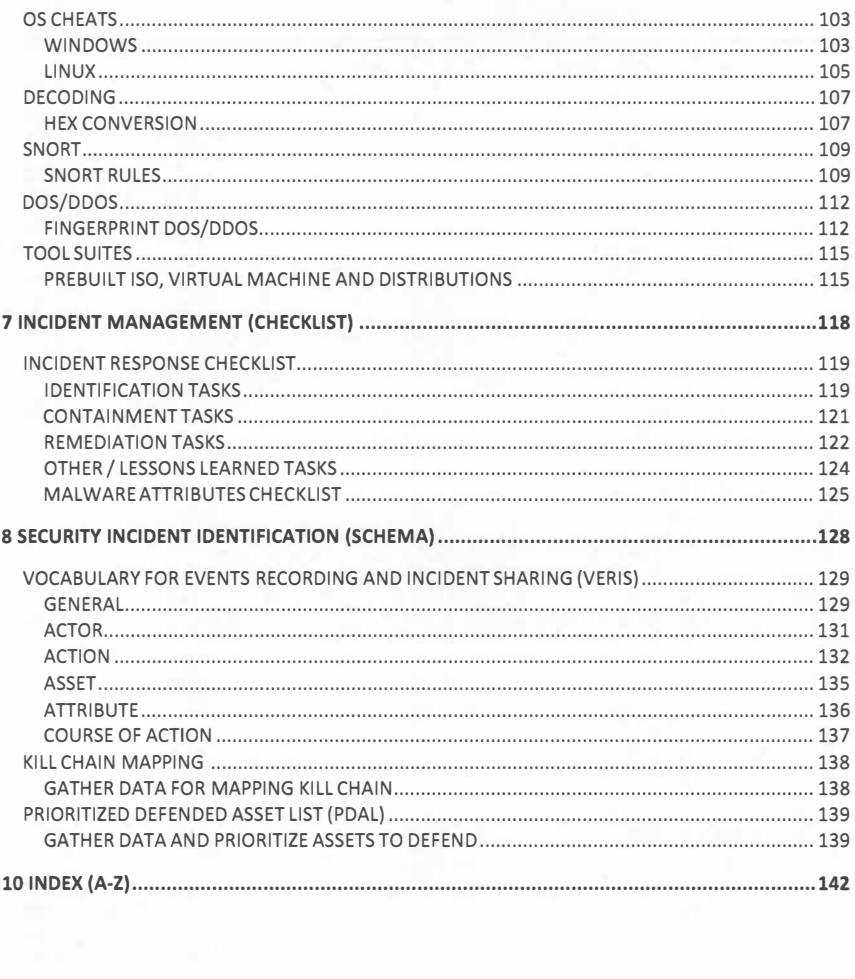

## **0 PREPARATION ( DOCUMENTATION REVIEW)**

## **KEY DOCUMENTS**

#### <span id="page-8-0"></span>REVIEW

- Organization Chart
- Network Diagrams
- Data Flow Diagrams
- Critical Asset, Data and Services List
- Rules of Engagement (ROE) Limitations and Boundaries
- Incident Response Plan
- Business Continuity Plan
- Disaster Recovery Plan
- Required Notification Guidance
- Actions to Date
- Physical Access Requirements
- On call/contracted resources
- Communication Plan
- Authority and Legal Conditions
- Threat Intelligence Summary
- Meetings and Deliverable Reporting Requirements
- Physical Security Plan
- Risk Assessment Decision Matrix
- Data and Info Disclosure Procedures
- Consent to Monitor, Collect and Assess Data
- MOA/MOU/NDA Documents and Requirements

## **1 IDENTIFY (SCOPE)**

## <span id="page-10-0"></span>SCANNING AND VULNERABILITIES

#### **NMAP**

**Ping sweep for network:**  # nmap -sn -PE <IP ADDRESS OR RANGE> **Scan and show open ports:**  # nmap --open <IP ADDRESS OR RANGE> **Determine open services:**  # nmap -sV <IP ADDRESS> **Scan two common TCP ports, HTTP and HTTPS:**  # nmap -p 80,443 <IP ADDRESS OR RANGE> **Scan common UDP port, DNS:**  # nmap -sU -p 53 <IP ADDRESS OR RANGE> **Scan UDP and TCP together, be verbose on a single host and include optional skip ping:**  # nmap -v -Pn -SU -ST -p U:53,111,137,T:21- 25,80,139,8080 <IP ADDRESS>

#### **NESSUS**

#### **Basic Nessus scan:**

# nessus -q -x -T html <NESSUS SERVER IP ADDRESS> <NESSUS SERVER PORT 1241> <ADMIN ACCOUNT> <ADMIN PASSWORD> <FILE WITH TARGETS>,txt <RESULTS FILE NAME>.html

# nessus [-vnh] [-c .refile] [-VJ [-T <format>]

#### **Batch-mode scan:**

# nessus -q [-pPS] <HOST> <PORT> <USER NAME> <PASSWORD> <targets-file> <result-file>

#### **Report conversion:**

# nessus -i in. [nsrlnbe] -o out. [xml|nsr|nbe|html|txt]

#### OPENVAS

**Step 1:** Install the server, client and plugin packages:

# apt-get install openvas-server openvas-client openvas-plugins-base openvas-plugins-dfsg

**Step 2:** Update the vulnerability database

# openvas-nvt-sync

**Step 3:** Add a user to run the client:

# openvas-adduser

**Step 4:** Login: sysadm

**Step 5:** Authentication (pass/cert) [pass]: [HIT ENTER]

**Step 6:** Login password: <PASSWORD>

You will then be asked to add "User rules".

**Step 7:** Allow this user to scan authorized network by typing:

accept <YOUR IP ADDRESS OR RANGE>

default deny

**Step 8:** type ctrl-D to exit, and then accept.

**Step 9:** Start the server:

# service openvas-server start

**Step 10:** Set targets to scan:

Create a text file with a list of hosts/networks to scan.

# vi scanme.txt

**Step 11:** Add one host, network per line: <IP ADDRESS OR RANGE>

Step 12: Run scan:

# openvas-client -q 127.0.0.1 9390 sysadm nsrc+ws scanme.txt openvas-output-.html -T txt -V -x

Step 13: (Optional) run scan with HTML format:

# openvas-client -q 127.0.0.1 9390 sysadm nsrc+ws scanme.txt openvas-output.txt -T html -V -x

## **WINDOWS**

#### NETWORK DISCOVERY

#### **Basic network discovery:**

C:\> net view /all

C:\> net view \\<HOST NAME>

#### **Basic ping scan and write output to file:**

 $C:\$  for /L %I in  $(1,1,254)$  do ping  $-w$  30 -n 1 192.168. l.%I I find "Reply" >> <OUTPUT FILE NAME>.txt

#### DHCP

### **Enable DHCP server logging:**

 $C: \>$  reg add HKLM\System\CurrentControlSet\Services\DhcpServer\Pa rameters /v ActivityLogFlag /t REG\_DWORD /d 1

#### **Default Location Windows 2003/2008/2012:**

C:\> %windir%\System32\Dhcp

#### DNS

**Default location Windows 2003:** 

C:\> %SystemRoot%\System32\Dns

**Default location Windows 2008:** 

C:\> %SystemRoot%\System32\Winevt\Logs\DNS Server. evtx

#### **Default location of enhanced DNS Windows 2012 R2:**

C:\> %SystemRoot%\System32\Winevt\Logs\Microsoft-Windows-DNSServer%4Analytical.etl

Ref. https://technet.microsoft.com/enus/library/cc940779.aspx

**Enable DNS Logging:** 

C:\> DNSCmd <DNS SERVER NAME> /config /logLevel 0x8100F331

**Set log location:** 

C:\> DNSCmd <DNS SERVER NAME> /config /LogFilePath

<PATH TO LOG FILE>

**Set size of log file:** 

C:\> DNSCmd <DNS SERVER NAME> /config /logfilemaxsize 0xffffffff

#### **HASHTNG**

**File Checksum Integrity Verifier (FCIV):** 

Ref. http://support2.microsoft.com/kb/841290

**Hash a file:** 

C:\> fciv.exe <FILE TO HASH>

**Hash all files on C:\ into a database file:** 

 $C:\> fciv,exe c:\> -r -md5 -xml \le FLE NAME> xml$ 

**List all hashed files:** 

C:\> fciv.exe -list -shal -xml <FILE NAME>.xml

**Verify previous hashes in db with file system:** 

 $C: \> f\text{-}iv \text{ .} exe -v -shal -xml \text{ .} FILE NAME > .xml$ 

**Note: May be possible to create a master db and compare to all systems from a cmd line. Fast baseline and difference.** 

Ref. https://technet.microsoft.com/enus/library/dn520872.aspx

PS C:\> Get-FileHash <FILE TO HASH> | Format-List

PS C:\> Get-FileHash -algorithm md5 <FILE TO HASH> C:\> certutil -hashfile <FILE TO HASH> SHAl C:\> certutil -hashfile <FILE TO HASH> MD5

**NETBIOS** 

**Basic nbtstat scan:** 

C:\> nbtstat -A <IP ADDRESS>

**Cached NetBIOS info on localhost:** 

 $C: \> \text{nbtstat} -c$ 

**Script loop scan:** 

C:\> for /L  $\&I$  in (1,1,254) do nbstat -An 192.168.l.%I

#### USER ACTIVITY

Ref. https://technet.microsoft.com/enus/sysinternals/psloggedon.aspx

**Get users logged on:** 

C:\> psloggedon \\computername

**Script loop scan:** 

 $C:\$  for  $/L$  %i in  $(1,1,254)$  do psloggedon \\192.168.l.%i >> C:\users\_output.txt

#### **PASSWORDS**

### **Password guessing or checks:**

# for /f %i in (<PASSWORD FILE NAME>.txt) do @echo %i & net use \\<TARGET IP ADDRESS> %i /u:<USER NAME> 2>nul && pause

# for /f %i in (<USER NAME FILE>.txt) do @(for /f %j in (<PASSWORD FILE NAME>.txt) do @echo %i:%j & @net use \\<TARGET IP ADDRESS> %j /u:%i 2>nul && echo %i:%j >> success.txt && net use \\<IP ADDRESS> /del)

#### MICROSOFT BASELINE SECURITY ANALYZER (MBSA)

#### **Basic scan of a target IP address:**

C:\> mbsacli.exe /target <TARGET IP ADDRESS> /n os+iis+sql+password

**Basic scan of a target IP range:** 

C:\> mbsacli.exe /r <IP ADDRESS RANGE> /n os+iis+sql+password

**Basic scan of a target domain:** 

C:\> mbsacli.exe /d <TARGET DOMAIN> /n os+iis+sql+password

**Basic scan of a target computer names in text file:** 

C:\> mbsacli.exe /listfile <LISTNAME OF COMPUTER NAMES>.txt /n os+iis+sql+password

#### ACTIVE DIRECTORY INVENTORY

#### **List all OUs:**

C:\> dsquery ou DC=<DOMAIN>,DC=<DOMAIN EXTENSION>

**List of workstations in the domain:** 

C:\> netdom query **WORKSTATION** 

**List of servers in the domain:** 

C:\> netdom query SERVER

**List of domain controllers:** 

C:\> netdom query DC

**List of organizational units under which the specified user can create a machine object:** 

C:\> netdom query OU

**List of primary domain controller:** 

C:\> netdom query PDC

**List the domain trusts:** 

C:\> netdom query TRUST

**Query the domain for the current list of FSMO owners** 

C:\> netdom query FSMO

**List all computers from Active Directory:** 

```
C:\> dsquery COMPUTER "OU=servers,DC=<DOMAIN 
NAME>,DC=<DOMAIN EXTENSION>" -o rdn -limit 0 > 
C:\machines.txt
```
**List user accounts inactive longer than 3 weeks:** 

C:\> dsquery user domainroot -inactive 3

**Find anything (or user) created on date in UTC using timestamp format YYYYMMDDHHMMSS.sZ:** 

```
C:\ dsquery * -filter
"(whenCreated>=20101022083730,0Z)"
```
 $C:\$  dsquery  $*$  -filter "((whenCreated>=20101022083730.0Z)&(objectClass=user ) ) II

## **Alt option:**

```
C:\> ldifde -d ou=<OU NAME>,dC=<DOMAIN 
NAME>,dc=<DOMAIN EXTENSION> -l whencreated, 
whenchanged -p onelevel -r "(ObjectCategory=user)"
f <OUTPUT FILENAME>
```
**The last logon timestamp format in UTC: YYYYMMDDHHMMSS** 

**Alt option:** 

C:\> dsquery \* dc=<DOMAIN NAME>,dc=<DOMAIN EXTENSION> -filter "(&(objectCategory=Person)

(objectClass=User)(whenCreated>=20151001000000.0Z))"

**Alt option:** 

```
C:\> adfind -csv -b dc=<DOMAIN NAME>,dc=<DOMAIN 
EXTENSION> -f "(&(objectCategory=Person)
```
(objectClass=User)(whenCreated>=20151001000000.0Z))"

**Using PowerShell, dump new Active Directory accounts in last 90 Days:** 

PS C:\> import-module activedirectory

```
PS C:\> Get-QADUser -CreatedAfter (Get-
Date).AddDays(-90)
```

```
PS C:\> Get-ADUser -Filter * -Properties whenCreated 
I Where-Object {$_.whenCreated -ge ((Get-
Date).AddDays(-90)).Date}
```
## **LINUX**

#### NETWORK DISCOVERY

**Net view scan:** 

# smbtree -b

# smbtree -D

# smbtree -5

**View open 5MB shares:** 

# smbclient -L <HOST NAME>

# smbstatus

**Basic ping scan:** 

```
# for ip in $(seq 1 254); do ping -c 1 
192.168.1.$ip>/dev/null; [ $? -eq 0 ] && echo 
"192.168.1.$ip UP" || : ; done
```
DHCP

**View DHCP lease logs:** 

**Red Hat 3:** 

# cat /var/lib/dhcpd/dhcpd. leases

**Ubuntu:** 

# grep -Ei 'dhcp' /var/log/syslog.1

**Ubuntu DHCP logs:** 

# tail -f dhcpd. log

**Start DNS logging:** 

# rndc querylog

**View DNS logs:** 

# tail -f /var/log/messages I grep named

**HASHTNG** 

**Hash all executable files in these specified locations:** 

# find /<PATHNAME TO ENUMERATE> -type f -exec mdSsum  $\{\}$  >> md5sums.txt \:

 $#$  md5deep  $-rs$  / > md5sums.txt

**NETBIOS** 

**Basic nbtstat scan:** 

# nbtscan <IP ADDRESS OR RANGE>

**PASSWORDS** 

**Password and username guessing or checks:** 

# while read line; do username=\$line; while read line; do smbclient -L <TARGET IP ADDRESS> -U \$username%\$line -g -d 0; echo \$username:\$line; done<<PASSWORDS>.txt; done<<USER NAMES>,txt

## **2 PROTECT (DEFEND)**

## **WINDOWS**

#### <span id="page-22-0"></span>DISABLE/STOP SERVICES

**Get a list of services and disable or stop:**   $C: \>$  sc query

C:\> sc config "<SERVICE NAME>" start= disabled

C:\> sc stop "<SERVICE NAME>"

C:\> wmic service where name='<SERVICE NAME>' call ChangeStartmode Disabled

#### HOST SYSTEM FIREWALLS

**Show all rules:** 

C:\> netsh advfirewall firewall show rule name=all

**Set firewall on/off:** 

C:\> netsh advfirewall set currentprofile state on

C:\> netsh advfirewall set currentprofile firewallpolicy blockinboundalways,allowoutbound

**C:\>** netsh advfirewall set publicprofile state on

**C:\>** netsh advfirewall set privateprofile state on

**C:\>** netsh advfirewall set domainprofile state on

**C:\>** netsh advfirewall set allprofile state on

C:\> netsh advfirewall set allprofile state off

#### **Set firewall rules examples:**

C:\> netsh advfirewall firewall add rule name="Open Port 80" dir=in action=allow protocol=TCP localport=80

C:\> netsh advfirewall firewall add rule name="My Application" dir=in action=al low program="C:\MyApp\MyApp.exe" enable=yes

C:\> netsh advfirewall firewall add rule name="My Application" dir=in action=allow program="C:\MyApp\MyApp.exe" enable=yes remoteip=157.60.0.1,172.16.0.0/16,Local5ubnet prof i le=doma in

C:\> netsh advfirewall firewall add rule name="My Application" dir=in action=allow program="C:\MyApp\MyApp.exe" enable=yes remoteip=157.60.0.1,172.16.0.0/16,LocalSubnet profile=domain

C:\> netsh advfirewall firewall add rule name="My Application" dir=in action=allow program="C:\MyApp\MyApp.exe" enable=yes remoteip=157.60.0.1,172.16.0.0/16,Local5ubnet profile=private

C:\> netsh advfirewall firewall delete rule name=rule name program="C:\MyApp\MyApp.exe"

C:\> netsh advfirewall firewall delete rule name=rule name protocol=udp localport=500

C:\> netsh advfirewall firewall set rule group=" remote desktop" new enable=Yes profile=domain

C:\> netsh advfirewall firewall set rule group="remote desktop" new enable=No profile=public

**Setup togging location:** 

C:\> netsh advfirewall set currentprofile logging **C:\<LOCATION>\<FILE NAME>** 

**Windows firewall tog location and settings:** 

 $C: \>$ more %systemroot%\system32\LogFiles\Firewall\pfirewa ll. log

C:\> netsh advfirewall set allprofile logging maxfilesize 4096

C:\> netsh advfirewall set allprofile logging droppedconnections enable

C:\> netsh advfirewall set allprofile logging allowedconnections enable

## **Display firewall logs:**

```
PS C:\> Get-Content 
$env:systemroot\system32\LogFiles\Firewall\pfirewall 
. log
```
#### **PASSWORDS**

#### **Change password:**

C:\> net user <USER NAME> \* /domain

C:\> net user <USER NAME> <NEW PASSWORD>

#### **Change password remotely:**

Ref. https://technet.microsoft.com/enus/sysinternals/bb897543

C:\> pspasswd.exe \\<IP ADDRESS or NAME OF REMOTE COMPUTER> -u <REMOTE USER NAME> -p <NEW PASSWORD>

#### **Change password remotely:**

PS C:\> pspasswd.exe \\<IP ADDRESS or NAME OF REMOTE COMPUTER>

#### HOST FILE

**Flush DNS of malicious domain/IP:** 

C:\> ipconfig /flushdns

## **Flush NetBios cache of host/IP:**

 $C: \> n$  htstat  $-R$ 

**Add new malicious domain to hosts file, and route to localhost:** 

C:\> echo 127.0.0.1 <MALICIOUS DOMAIN> >> C:\Windows\System32\drivers\etc\hosts

**Check if hosts file is working, by sending ping to 127.0.0.1:** 

C:\> ping <MALICIOUS DOMAIN> -n 1

#### WHITELIST

**Use a Proxy Auto Config(PAC) file to create Bad URL or IP List (IE, Firefox, Chrome):** 

function FindProxyForURL(url, host) {

*II Send bad DNS name to the proxy* 

if (dnsDomainIs(host, ".badsite.com"))

return "PROXY http://127.0.0.1:8080";

*II Send bad IPs to the proxy* 

if (isinNet(myipAddress(), "222.222.222.222", **"255.255.255.0"))** 

return "PROXY http://127.0.0.1:8080";

*II All other traffic bypass proxy* 

return "DIRECT";

}

#### APPLICATION RESTRICTIONS

**Applocker - Server 2008 R2 or Windows 7 or higher: Using GUI Wizard configure:** 

- Executable Rules (. exe, . com)
- DLL Rules ( .dll, .ocx)
- Script Rules (.psl, .bat, .cmd, .vbs, .js)
- Windows Install Rules ( .msi, .msp, .mst)

**Steps to employ Applocker (GUI is needed for digital signed app restrictions):** 

**Step 1:** Create a new GPO.

**Step 2:** Right-click on it to edit, and then navigate through Computer Configuration, Policies, Windows Settings, Security Settings, Application Control Policies and Applocker.

Click Configure Rule Enforcement.

**Step 3:** Under Executable Rules, check the Configured box and then make sure Enforce Rules is selected from the drop-down box. Click OK.

**Step 4:** In the left pane, click Executable Rules.

**Step 5:** Right-click in the right pane and select Create New Rule.

**Step 6:** On the Before You Begin screen, click Next.

**Step 7:** On the Permissions screen, click Next.

**Step 8:** On the Conditions screen, select the Publisher condition and click Next.

**Step 9:** Click the Browse button and browse to any executable file on your system. It doesn't matter which.

**Step 10:** Drag the slider up to Any Publisher and then click Next.

**Step 11:** Click Next on the Exceptions screen.

Step 12: Name policy, Example "Only run executables that are signed" and click Create.

**Step 13:** If this is your first time creating an Applocker policy, Windows will prompt you to create default rule, click Yes.

**Step 14:** Ensure Application Identity Service is Running.

C:\> net start AppIDSvc

 $C: \> \text{REG}$  add "HKLM\SYSTEM\CurrentControlSet\services\AppIDSvc" /v Start /t REG\_DWORD /d 2 /f

Step 15: Changes require reboot.

C:\ shutdown.exe /r

C:\ shutdown.exe /r /m \\<IP ADDRESS OR COMPUTER NAME> /f

**Add the Applocker cmdlets into PowerShell:** 

PS C:\> import-module AppLocker

**Gets the file information for all of the executable files and scripts in the directory C:\Windows\System32:** 

PS C:\> Get-AppLockerFileInformation -Directory C:\Windows\System32\ -Recurse -FileType Exe, Script

**Create a Applocker Policy that allow rules for all of the executable files in C:\Windows\System32:** 

PS C:\> Get-ChildItem C:\Windows\System32\\*.exe | Get-AppLockerFileInformation | New-AppLockerPolicy -RuleType Publisher, Hash -User Everyone - RuleNamePrefix System32

**Sets the local Applocker policy to the policy specified in C:\Policy.xml:** 

PS C:\> Set-AppLockerPolicy -XMLPolicy C:\Policy.xml

**Uses the Applocker policy in C:\Policy.xml to test whether calc.exe and notepad.exe are allowed to run for users who are members of the Everyone group. If you do not specify a group, the Everyone group is used by default:** 

PS C:\> Test-AppLockerPolicy -XMLPolicy C:\Policy.xml -Path C:\Windows\System32\calc.exe, C:\Windows\System32\notepad.exe -User Everyone

**Review how many times a file would have been blocked from running if rules were enforced:** 

PS C:\> Get-AppLockerFileInformation -EventLog -Logname "Microsoft-Windows-Applocker\EXE and DLL" - EventType Audited -Statistics

**Creates a new Applocker policy from the audited events in the local Microsoft-Windows-Applocker/EXE and DLL event log, applied to <GROUP> and current Applocker policy will be overwritten:** 

PS C:\> Get-AppLockerFileInformation -EventLoq -LogPath "Microsoft-Windows-AppLocker/EXE and DLL" - EventType Audited I New-ApplockerPolicy -RuleType Publisher, Hash -User domain\<GROUP> -

IgnoreMissingFileInformation | Set-AppLockerPolicy -**LDAP "LDAP://<DC>,<DOMAIN>.com/CN={31B2F340-016D-11D2-945F-**

**00C04FB984F9},CN=Policies,CN=System,DC=<DOMAIN>,DC=c**  om"

**Export the local Applocker policy, comparing User's explicitly denied access to run, and output text file:** 

PS C:\> Get-AppLockerPolicy -Local | Test-AppLockerPolicy -Path C:\Windows\System32\\*,exe - User domain\<USER NAME> -Filter Denied I Format-List -Property Path > C:\DeniedFiles.txt

**Export the results of the test to a file for analysis:** 

```
PS C:\> Get-ChildItem <DirectoryPathtoReview> -
Filter <FileExtensionFilter> -Recurse | Convert-Path
I Test-ApplockerPolicy -XMLPolicy 
<PathToExportedPolicyFile> -User <domain\username> -
Filter <TypeofRuletoFilterFor> | Export-CSV
<PathToExportResultsTo.CSV>
```
#### **GridView list of any local rules applicable:**

PS C:\> Get-AppLockerPolicy -Local -Xml | Out-GridView

#### IPSEC

**Create a IPSEC Local Security Policy, applied to any connection, any protocol, and using a preshared key:** 

C:\> netsh ipsec static add filter filterlist=MyIPsecFilter srcaddr=Any dstaddr=Any protocol=ANY

C:\> netsh ipsec static add filteraction name=MyIPsecAction action=negotiate

C:\> netsh ipsec static add policy name=MyIPsecPolicy assign=yes

C:\> netsh ipsec static add rule name=MyIPsecRule policy=MyIPsecPolicy filterlist=MyIPsecFilter filteraction=MyIPsecAction conntype=all activate=yes **psk=<PASSWORD>** 

**Add rule to allow web browsing port 80(HTTP) and 443(HTTPS) over IPSEC:** 

C:\> netsh ipsec static add filteraction name=Allow action=permit

C:\> netsh ipsec static add filter filterlist=WebFilter srcaddr=Any dstaddr=Any protocol=TCP dstport=80

C:\> netsh ipsec static add filter filterlist=WebFilter srcaddr=Any dstaddr=Any protocol=TCP dstport=443

C:\> netsh ipsec static add rule name=WebAllow policy=MyIPsecPolicy filterlist=WebFilter filteraction=Allow conntype=all activate=yes **psk=<PASSWORD>** 

**Shows the IPSEC Local Security Policy with name "MyIPsecPolicy":** 

C:\> netsh ipsec static show policy name=MyIPsecPolicy

**Stop or Unassign a IPSEC Policy:** 

C:\> netsh ipsec static set policy name=MyIPsecPolicy

**Create a IPSEC Advance Firewall Rule and Policy and preshared key from and to any connections:** 

C:\> netsh advfirewall consec add rule name="IPSEC" endpointl=any endpoint2=any action=requireinrequireout qmsecmethods=default

## **Require IPSEC preshared key on all outgoing requests:**

C:\> netsh advfirewall firewall add rule name="IPSEC\_Out" dir=out action=allow enable=yes profile=any localip=any remoteip=any protocol=any interfacetype=any security=authenticate

## **Create a rule for web browsing:**

C:\> netsh advfirewall firewall add rule name="Allow Outbound Port 80" dir=out localport=80 protocol=TCP action=allow

### **Create a rule for DNS:**

C:\> netsh advfirewall firewall add rule name="Allow Outbound Port 53" dir=out localport=53 protocol=UDP action=allow

## **Delete ISPEC Rule:**

C:\> netsh advfirewall firewall delete rule name="IPSEC\_RULE"

## ACTIVE DIRECTORY (AD) - GROUP POLICY OBJECT (GPO)

#### **Get and force new policies:**

C:\> gpupdate /force

C:\> gpupdate /sync

**Audit Success and Failure for user Bob:** 

C:\> auditpol /set /user:bob /category:"Detailed Tracking" /include /success:enable /failure:enable

**Create an Organization Unit to move suspected or infected users and machines:** 

(:\> dsadd OU <QUARANTINE BAD OU>

**Move an active directory user object into NEW GROUP:** 

PS C:\> Move-ADObject 'CN=<USER NAME>,CN=<OLD USER GROUP>,DC=<OLD DOMAIN>,DC=<OLD EXTENSION>' - TargetPath 'OU=<NEW USER GROUP>,DC=<OLD DOMAIN>,DC=<OLD EXTENSION>'

**Alt Option:** 

C:\> dsmove "CN=<USER NAME>,OU=<OLD USER OU>,DC=<OLD DOMAIN>,DC=<OLD EXTENSION>" -newparent OU=<NEW USER GROUP>,DC=<OLD DOMAIN>,DC=<OLD EXTENSION>

STAND ALONE SYSTEM - WITHOUT ACTIVE DIRECTORY (AD)

**Disallow running a .exe file:** 

 $C: \>$  reg add "HKCU\Software\Microsoft\Windows\CurrentVersion\Poli cies\Explorer" /v DisallowRun /t REG\_DWORD /d **"00000001"** /f

 $C:\>$  reg add "HKCU\Software\Microsoft\Windows\CurrentVersion\Poli cies\Explorer\DisallowRun" /v badfile.exe /t REG\_SZ /d <BAD FILE NAME>.exe /f

## **Disable Remote Desktop:**

```
C: \> reg add
"HKLM\SYSTEM\CurrentControlSet\Control\Terminal
Server" /f /v fDenyTSConnections /t REG_DWORD /d 1
```
## **Send NTLMv2 response only/refuse LM and NTLM: (Windows 7 default)**

 $C: \>$  reg add HKLM\SYSTEM\CurrentControlSet\Control\Lsa\ /v lmcompatibilitylevel /t REG\_DWORD /d 5 /f

## **Restrict Anonymous Access:**

 $C: \>$  reg add HKLM\SYSTEM\CurrentControlSet\Control\Lsa /v restrictanonymous /t REG\_DWORD /d 1 /f

## **Do not allow anonymous enumeration of SAM accounts and shares:**

 $C: \>$  reg add HKLM\SYSTEM\CurrentControlSet\Control\Lsa /v restrictanonymoussam /t REG\_DWORD /d 1 /f

## **Disable IPV6:**

 $C: \>$  reg add HKLM\SYSTEM\CurrentControlSet\services\TCPIP6\Parame ters /v DisabledComponents /t REG\_DWORD /d 255 /f

## **Disable sticky keys:**

C:\> reg add "HKCU\Control Panel\Accessibility\StickyKeys" /v Flags /t REG\_SZ /d 506 /f

## **Disable Toggle Keys:**

C:\> reg add "HKCU\Control Panel\Accessibility\ToggleKeys" /v Flags /t REG\_SZ *Id* 58 /f

## **Disable Filter Keys:**

C:\> reg add "HKCU\Control Panel\Accessibility\Keyboard Response" /v Flags /t REG\_SZ /d 122 /f

## **Disable On-screen Keyboard:**

 $C:\> reg$  add HKLM\SOFTWARE\Microsoft\Windows\CurrentVersion\Authe

ntication\LogonUI /f /v ShowTabletKeyboard /t REG\_DWORD /d 0

**Disable Administrative Shares - Workstations:** 

 $C: \>$  reg add HKLM\SYSTEM\CurrentControlSet\Services\LanmanServer\ Parameters /f /v AutoShareWks /t REG DWORD /d 0

#### **Disable Administrative Shares - Severs**

 $C:\>$  reg add HKLM\SYSTEM\CurrentControlSet\Services\LanmanServer\ Parameters /f /v AutoShareServer /t REG\_DWORD /d 0

**Remove Creation of Hashes Used to Pass the Hash Attack (Requires password reset and reboot to purge old hashes):** 

 $C: \>$  reg add HKLM\SYSTEM\CurrentControlSet\Control\Lsa /f /v NoLMHash /t REG\_DWORD /d 1

**To Disable Registry Editor: (High Risk)** 

 $C: \>$  reg add HKCU\Software\Microsoft\Windows\CurrentVersion\Polic ies\System /v DisableRegistryTools /t REG\_DWORD /d 1 /f

### **Disable IE Password Cache:**

 $C: \>$  reg add HKCU\Software\Microsoft\Windows\CurrentVersion\Inter net Settings /v DisablePasswordCaching /t REG\_DWORD /d 1 /f

#### **Disable CMD prompt:**

 $C: \>$  reg add HKCU\Software\Policies\Microsoft\Windows\System /v DisableCMD /t REG\_DWORD /d 1 /f

## **Disable Admin credentials cache on host when using RDP:**

 $C: \>$  reg add HKLM\System\CurrentControlSet\Control\Lsa /v DisableRestrictedAdmin /t REG\_DWORD /d 0 /f

## **Do not process the run once list:**

 $C: \>$  reg add HKLM\Software\Microsoft\Windows\CurrentVersion\Polic ies\Explorer /v DisableLocalMachineRunOnce /t REG\_DWORD /d 1

 $C:\rangle$  reg add HKCU\Software\Microsoft\Windows\CurrentVersion\Polic ies\Explorer /v DisableLocalMachineRunOnce /t REG\_DWORD /d 1

## **Require User Access Control (UAC) Permission:**

 $C: \>$  reg add HKLM\SOFTWARE\Microsoft\Windows\CurrentVersion\Polic ies\System /v EnableLUA /t REG\_DWORD /d 1 /f

## **Change password at next logon:**

PS C:\> Set-ADAccountPassword <USER> -NewPassword \$newpwd -Reset -PassThru I Set-ADuser - ChangePasswordAtLogon \$True

**Change password at next logon for OU Group:** 

PS C:\> Get-ADuser -filter "department -eq '<OU GROUP>' -AND enabled -eq 'True'" | Set-ADuser -ChangePasswordAtLogon \$True

## **Enabled Firewall logging:**

C:\> netsh firewall set logging droppedpackets connections = enable

## LINUX

DISABLE/STOP SERVICES

**Services information:** 

# service --status-all

# ps -ef

 $#$  ps  $-aux$ 

**Get a list of upstart jobs:** 

# initctl list

**Example of start, stop, restarting a service in Ubuntu:** 

# /etc/init,d/apache2 start

# /etc/init.d/apache2 restart

# /etc/init.d/apache2 stop (stops only until reboot)

# service mysql start

# service mysql restart

# service mysql stop (stops only until reboot)

**List all Upstart services:** 

# ls /etc/init/\*,conf

**Show if a program is managed by upstart and the process ID:** 

# status ssh

**If not managed by upstart:** 

# update-rc.d apache2 disable

# service apache2 stop
HOST SYSTEM FIREWALLS

**Export existing iptables firewall rules:** 

# iptables-save > firewall.out

**Edit firewall rules and chains in firewall.out and save the file:** 

# vi firewall.out

**Apply iptables:** 

# iptables-restore < firewall.out

**Example iptables commands (IP, IP Range, Port Blocks):** 

# iptables -A INPUT -s 10.10.10.10 -j DROP

# iptables -A INPUT -s 10,10.10.0/24 -j DROP

# iptables -A INPUT -p tcp --dport ssh -s 10.10.10.10 -j DROP

# iptables -A INPUT -p tcp --dport ssh -j DROP

**Block all connections:** 

# iptables-policy INPUT DROP

# iptables-policy OUTPUT DROP

# iptables-policy FORWARD DROP

**Log all denied iptables rules:** 

# iptables -I INPUT 5 -m limit --limit 5/min -j LOG --log-prefix "iptables denied: " --log-level 7

**Save all current iptables rules:** 

**Ubuntu:** 

# /etc/init.d/iptables save

# /sbin/service iptables save

**RedHat / CentOS:** 

# /etc/init.d/iptables save

# /sbin/iptables-save

**List all current iptables rules:** 

# iptables -L

**Flush all current iptables rules:** 

# iptables -F

**Start/Stop iptables service:** 

# service iptables start

# service iptables stop

**Start/Stop ufw service:** 

# ufw enable

# ufw disable

**Start/Stop ufw logging:** 

# ufw logging on

# ufw logging off

**Backup all current ufw rules:** 

# cp /lib/ufw/{user.rules,user6.rules} /<BACKUP LOCATION>

# cp /lib/ufw/{user.rules,user6.rules} ./

**Example uncomplicated firewall (ufw) Commands (IP, IP range, Port blocks):** 

# ufw status verbose

# ufw delete <RULE #>

# ufw allow for <IP ADDRESS>

# ufw allow all 80/tcp

# ufw allow all ssh

# ufw deny from <BAD IP ADDRESS> proto udp to any port 443

**PASSWORDS** 

**Change password:** 

\$ passwd (For current user) \$ passwd bob (For user Bob)

\$ sudo su passwd (For root)

HOST FILE

**Add new malicious domain to hosts file, and route to localhost:**  # echo 127.0.0,1 <MALICIOUS DOMAIN> >> /etc/hosts **Check if hosts file is working, by sending ping to 127.0.0.1:**  # ping -c 1 <MALICIOUS DOMAIN> **Ubuntu/Debian DNS cache flush:**  # /etc/init.d/dns-clean start **Flush nscd DNS cache four ways:**  # /etc/init.d/nscd restart # service nscd restart # service nscd reload # nscd -i hosts **Flush dnsmasq DNS cache:**  # /etc/init.d/dnsmasq restart

WHITELIST

**Use a Proxy Auto Config(PAC) file to create bad URL or IP List:** 

function FindProxyForURL(url, host) { *II Send bad DNS name to the proxy*  if (dnsDomainIs(host, ",badsite.com")) return "PROXY http://127.0.0.1:8080"; *II Send bad IPs to the proxy*  if (isinNet(myipAddress(), "222.222.222.222", "255.255.255.0")) return "PROXY http://127.0.0.1:8080"; *II All other traffic bypass proxy*  return "DIRECT";

}

#### IPSEC

**Allow firewall to pass IPSEC traffic:** 

# iptables **-A** INPUT -p esp -j ACCEPT

# iptables -A INPUT -p ah -j ACCEPT

# iptables -A INPUT -p udp --dport 500 -j ACCEPT

# iptables -A INPUT -p udp --dport 4500 -j ACCEPT

**Pass IPSEC traffic:** 

Step 1: Install Racoon utility on <HOST1 IP ADDRESS> and <HOST2 IP ADDRESS> to enable IPSEC tunnel in Ubuntu.

# apt-get install racoon

Step 2: Choose direct then edit /etc/ipsectools.conf on <HOSTl IP ADDRESS> and <HOST2 IP ADDRESS>.

flush;

spdflush;

spdadd <HOST1 IP ADDRESS> <HOST2 IP ADDRESS> any -P out ipsec

esp/transport//require;

spdadd <HOST2 IP ADDRESS> <HOST1 IP ADDRESS> any -P in ipsec

esp/transport//require;

Step 3: Edit /etc/racoon/racoon.conf on <HOST1 IP ADDRESS> and <HOST2 IP ADDRESS>,

log notify;

path pre\_shared\_key "/etc/racoon/psk.txt";

path certificate "/etc/racoon/certs";

remote anonymous {

exchange\_mode main, aggressive;

proposal {

encryption\_algorithm aes\_256;

hash algorithm sha256;

authentication\_method

pre\_shared\_key;

dh\_group modp1024;

}

generate policy off;

#### }

sainfo anonymous{

```
pfs_group 2;
```
encryption\_algorithm aes\_256; authentication algorithm hmac sha256; compression\_algorithm deflate;

}

**Step 4:** Add preshared key to both hosts.

**On HOSTl:** 

# echo <HOST2 IP ADDRESS> <PRESHARED PASSWORD> >>/etc/racoon/psk.txt

**On HOST2:** 

# echo <HOSTl IP ADDRESS> <PRESHARED PASSWORD> >>/etc/racoon/psk.txt

**Step 5:** Restart service on both systems.

# service setkey restart

**Check security associations, configuration and polices:** 

# setkey -D

# setkey -DP

# **3 DETECT (VISIBILITY)**

### NETWORK MONITORING

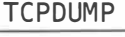

**View ASCII (-A) or HEX (-X) traffic:** 

**#** tcpdump -A

# tcpdump -X

**View traffic with timestamps and don't convert addresses and be verbose:** 

**#** tcpdump -tttt -n -vv

**Find top talkers after 1000 packets (Potential DDoS):** 

# tcpdump -nn -c 1000 jawk '{print \$3}' I cut -d.  $f1-4$  | sort  $-n$  | uniq  $-c$  | sort  $-nr$ 

**Capture traffic on any interface from a target host and specific port and output to a file:** 

# tcpdump -w <FILENAME>,pcap -i any dst <TARGET IP ADDRESS> and port 80

**View traffic only between two hosts:** 

**#** tcpdump host 10.0.0.1 && host 10.0.0.2

**View all traffic except from a net or a host:** 

**#** tcpdump not net 10.10 && not host 192.168.1,2

**View host and either of two other hosts:** 

# tcpdump host 10,10,10.10 && \(10,10.10.20 or **10,10,10,30\)** 

**Save pcap file on rotating size:** 

**#** tcpdump -n -s65535 -c 1000 **-w** '%host\_%Y-%m %d\_%H:%M:%S.pcap'

#### **Save pcap file to a remote host:**

# tcpdump -w - I ssh <REMOTE HOST ADDRESS> -p 50005 "cat - > /tmp/remotecapture.pcap"

**Grab traffic that contains the word pass:** 

# tcpdump -n -A -s0 I grep pass

**Grab many clear text protocol passwords:** 

# tcpdump -n -A -s0 port http or port ftp or port smtp or port imap or port pop3 | egrep  $-i$ 'pass=lpwd=llog=llogin=luser=lusername=lpw=lpassw=IP asswd=lpassword=lpass: I user: lusername: I password: I log in: | pass | user ' --color=auto --line-buffered -B20

**Get throughput:** 

# tcpdump -w - lpv -bert >/dev/null

**Filter out ipv6 traffic:** 

# tcpdump not ip6

**Filer out ipv4 traffic:** 

# tcpdump ip6

**Script to capture multiple interface tcpdumps to files rotating every hour:** 

#!/bin/bash

tcpdump -pni any -s65535 -G 3600 -w any%Y-%m %d\_%H:%M:%S.pcap

**Script to move multiple tcpdump files to alternate location:** 

#!/bin/bash while true; do sleep 1; rsync -azvr -progress <USER NAME>@<IP ADDRESS>:<TRAFFIC DIRECTORY>/, <DESTINATION DIRECTORY/. done

### **Look for suspicious and self-signed SSL certificates:**

```
# tcpdump -s 1500 -A '(tcp[((tcp[12:1] & 0xf0) >> 
2)+5:1] = 0x01) and (tcp[((tcp[12:1] & 0xf0) >>
2) : 1] = 0x16) '
```
### **Get SSL Certificate:**

# openssl s\_client -connect <URL>:443

```
# openssl s_client -connect <SITE>:443 </dev/null 
2>/dev/null I sed -ne '/-BEGIN CERTIFICATE-/,/-END 
CERTIFICATE-/p' > <CERT>.pem
```
### **Examine and verify the certificate and check for Self-Signed:**

# openssl x509 -text -in <CERT>.pem

```
# openssl x509 -in <CERT>.pem -noout -issuer -
subject -startdate -enddate -fingerprint
```
# openssl verify <CERT>.pem

#### **Extract Certificate Server Name:**

```
# tshark -nr <PCAP FILE NAME> -Y 
"ssl. handshake. ciphersuites" -Vx I grep "Server 
Name:" | sort | uniq -c | sort -r
```
### **Extract Certificate info for analysis:**

```
# ssldump -Nr <FILE NAME>.pcap I awk 'BEGIN {c=0;} 
{ if (\$0 \ \sim / \ \ ]+Certificate$/) {c=1; print
"========================================";} if 
(50 \mid \sim \wedge + \wedge) \{c=0;\} if (c==1) print 50;\}'
```
#### TSHARK

**Get list of network interfaces:** 

> tshark -D

**Listen on multiple network interfaces:** 

> tshark -i ethl -i eth2 -i eth3

**Save to pcap and disable name resolution:** 

> tshark -nn -w <FILE NAME>,pcap

**Get absolute date and time stamp:** 

> tshark -t a

**Get arp or icmp traffic:** 

> tshark arp or icmp

**Capture traffic between to [hosts] and/or [nets]:** 

> tshark "host <HOST l> && host <HOST 2>"

> tshark -n "net <NET 1> && net <NET 2>"

**Filter just host and IPs (or not your IP):** 

> tshark -r <FILE NAME>,pcap -q -z hosts,ipv4

> tshark not host <YOUR IP ADDRESS>

**Not ARP and not UDP:** 

 $>$  tshark not arp and not (udp.port  $== 53$ )

**Replay a pcap file:** 

> tshark -r <FILE NAME>.pcap

**Replay a pcap and just grab hosts and IPs:** 

> tshark -r <FILE NAME>.pcap -q -z hosts

**Setup a capture session(duration=60sec):** 

```
> tshark -n -a files:10 -a filesize:100 -a 
duration:60 -w <FILE NAME>,pcap
```
**Grab src/dst IPs only:** 

> tshark -n -e ip.src -e ip.dst -T fields -E separator=, -R ip

**Grab IP of src DNS and DNS query:** 

> tshark -n -e ip.src -e dns,qry.name -E separator=';' -T fields port 53

**Grab HTTP URL host and request:** 

> tshark -R http.request -T fields -E separator=';' -e http.host -e http.request.uri

**Grab just HTTP host requests:** 

> tshark -n -R http.request -T fields -e http.host

**Grab top talkers by IP dst:** 

 $>$  tshark  $-n -c$  150 | awk '{print \$4}' | sort  $-n$  | uniq  $-c$  | sort  $-nr$ 

**Grab top stats of protocols:** 

> tshark -q -z io,phs -r <FILE NAME>.pcap

> tshark -r <PCAP FILE>,cap -R http.request -T fields -e http.host -e http.request.uri lsed -e  $'s/?.*$//' | sed -e 's#^(.*) t(.*)$#http://12#' |$ sort | uniq -c | sort -rn | head

> tshark -n -c 100 -e ip.src -R "dns.flags.response eq 1" -T fields port 53

> tshark -n -e http.request.uri -R http.request -T fields I grep exe

> tshark -n -c 1000 -e http.host -R http.request -T fields port  $80$  | sort | uniq  $-c$  | sort  $-r$ 

49

#### **SNORT**

console -l logs

**Run test on snort config file:**  # snort -T -c /<PATH TO SNORT>/snort/snort.conf **Use snort(v=verbose,d=dump packet payload):**  # snort -dv -r <LOG FILE NAME>, log **Replay a log file and match icmp traffic:**  # snort -dvr packet.log icmp **Logs in ASCII:**  # snort -K ascii -l <LOG DIRECTORY> **Logs in binary:**  # snort -l <LOG DIRECTORY> **Sent events to console:**  # snort -q -A console -i eth0 -c /etc/snort/snort.conf # snort -c snort.conf -l /tmp/so/console -A console **Create a single snort rule and save:**  # echo alert any any <SNORT RULE> > one.rule **Test single rule:**  # snort -T -c one.rule **Run single rule and output to console and logs dir:**  # mkdir ,/logs # snort -vd -c one.rule -r <PCAP FILE NAME>,pcap -A

## NETWORK CAPTURE (PCAP) TOOLS

#### EDITCAP

**Use to edit a pcap file (split into 1000 packets):** 

> editcap -F pcap -c 1000 orignal.pcap out\_split,pcap

**Use to edit a pcap file (split into 1 hour each packets):** 

> editcap -F pcap -t+3600 orignal.pcap out\_split.pcap

#### MERGECAP

**Use to merge multiple pcap files:** 

> mergecap -w merged\_cap.pcap capl.pcap cap2.pcap cap3.pcap

### **HONEY TECHNIQUES**

#### **WINDOWS**

### **Honey Ports Windows:**

Ref. http://securityweekly.com/wpcontent/uploads/2013/06/howtogetabetterpentest.pdf

**Step 1:** Create new TCP Firewall Block rule on anything connecting on port 3333:

C:\> echo @echo off for /L %%i in  $(1,1,1)$  do @for /f "tokens=3" %%j in ('netstat -nao ^| find ^":3333^"') do@for /f "tokens=l delims=:" %%k in ("%%j") do netsh advfirewall firewall add rulename="HONEY TOKEN RULE" dir=in remoteip=%%k localport=any protocol=TCP action=block >> <BATCH FILE NAME>.bat

**Step 2:** Run Batch Script

C:\> <BATCH FILE NAME>,bat

#### **Windows Honey Ports PowerShell Script:**

Ref. https://github.com/Pwdrkeg/honeyport/blob/master/hon eyport.psl

**Step 1:** Download PowerShell Script

C:\> "%ProgramFiles%\Internet Explorer\iexplore.exe" https://github.com/Pwdrkeg/honeyport/blob/master/hon eyport.psl

**Step 2:** Run PowerShell Script

C:\> honeyport.psl

**Honey Hashes for Windows (Also for Detecting Mimikatz Use) :**  Ref. https://isc.sans.edu/forums/diary/Detecting+Mimikatz +Use+On+Your+Network/19311/ **Step 1:** Create Fake Honey Hash. Note enter a fake password and keep command prompts open to keep password in memory  $C: \>$  runas /user:yourdomain.com\fakeadministratoraccount /netonly cmd.exe **Step 2:** Query for Remote Access Attempts C:\> wevtutil qe System /q:"\*[System [(EventID=20274)]]" /f:text /rd:true /c:1 /r:remotecomputername **Step 3:** Query for Failed Login Attempts C:\> wevtutil qe Security /q:"\*[System[(EventID=4624 or EventID=4625)]]" /f:text /rd:true /c:5 /r:remotecomputername **Step 4:** (Optional) Run queries in infinite loop with 30s pause C:\> for /L %i in  $(1,0,2)$  do (Insert Step 2) & (Insert Step 3) & timeout 30

#### LINUX

### **Honey Ports Linux:**

Ref. http://securityweekly.com/wpcontent/uploads/2013/06/howtogetabetterpentest.pdf

**Step 1:** Run a while loop to create TCP Firewall rules to block any hosts connecting on port 2222 # while  $[1]$ ; echo "started"; do IP='nc -v -l -p 2222 2>&1 l> /dev/null I grep from I cut -d[ -f 3 I cut -d] -f 1'; iptables -A INPUT -p tcp -s  ${FIP}$  -j DROP ; done

### **Linux Honey Ports Python Script:**

Ref.

https://github.com/gchetrick/honeyports/blob/master/ honeyports-0.5.py

**Step 1:** Download Python Script

# wget https://github.com/gchetrick/honeyports/blob/master/ honeyports-0.5.py

**Step 2:** Run Python Script

# python honeyports-0.5.py -p <CHOOSE AN OPEN PORT> -h <HOST IP ADDRESS>

**Detect rogue scanning with Labrea Tarpit:** 

# apt-get install labrea

# labrea  $-z$  -s -o -b -v -i eth0 2>&1| tee -a log.txt

#### NETCAT

**Use netcat to listen for scanning threats:** 

 $>$  nc  $-v$   $-k$   $-1$  80

**<sup>&</sup>gt;**nc -v -k -l 443

**<sup>&</sup>gt;**nc -v -k -l 3389

PASSIVE DNS MONITORING

**Use dnstop to monitor DNS requests at any sniffer location:** 

# apt-get update

# apt-get install dnstop

# dnstop -l 3 <INTERFACE NAME>

**Step 1:** Hit 2 key to show query names

**Use dnstop to monitor DNS requests from a pcap file:** 

# dnstop -l 3 <PCAP FILE NAME> I <OUTPUT FILE NAME>,txt

### LOG AUDITING

#### **WINDOWS**

### **Increase Log size to support increased auditing:**

 $C: \>$  reg add HKLM\Software\Policies\Microsoft\Windows\Eventlog\Ap plication **/v MaxSize** /t **REG\_DWORD /d 0x19000** 

 $C: \>$  reg add HKLM\Software\Policies\Microsoft\Windows\Eventlog\Se curity /v MaxSize /t REG\_DWORD /d **0x64000** 

 $C: \>$  reg add HKLM\Software\Policies\Microsoft\Windows\EventLog\Sy stem **/v MaxSize** /t **REG\_DWORD /d 0x19000** 

**Check settings of Security log:** 

C:\> wevtutil gl Security

**Check settings of audit policies:** 

C:\> auditpol /get /category:\*

**Set Log Auditing on for Success and/or Failure on All Categories:** 

C:\> auditpol /set /category:\* /success:enable /failure:enable

**Set Log Auditing on for Success and/or Failure on Subcategories:** 

C: \> auditpol /set /subcategory: "Detailed File Share" /success:enable /failure:enable

C:\> auditpol /set /subcategory:"File System" /success:enable /failure:enable

C:\> auditpol /set /subcategory:"Security System Extension" /success:enable /failure:enable

C:\> auditpol /set /subcategory:"System Integrity" /success:enable /failure:enable

C:\> auditpol /set /subcategory:"Security State Change" /success:enable /failure:enable

C:\> auditpol /set /subcategory:"Other System Events" /success:enable /failure:enable

C:\> auditpol /set /subcategory:"System Integrity" /success:enable /failure:enable

C:\> auditpol /set /subcategory:"Logon" /success:enable /failure:enable

C:\> auditpol /set /subcategory:"Logoff" /success:enable /failure:enable

C:\> auditpol /set /subcategory:"Account Lockout" /success:enable /failure:enable

C:\> auditpol /set /subcategory:"Other Logon/Logoff Events" /success:enable /failure:enable

C:\> auditpol /set /subcategory:"Network Policy Server" /success:enable /failure:enable

C:\> auditpol /set /subcategory:"Registry" /success:enable /failure:enable

C:\> auditpol /set /subcategory:"SAM" /success:enable /failure:enable

C:\> auditpol /set /subcategory:"Certification Services" /success:enable /failure:enable

C:\> auditpol /set /subcategory:"Application Generated" /success:enable /failure:enable

C: \> auditpol / set /subcategory: "Handle Manipulation" /success:enable /failure:enable

C:\> auditpol /set /subcategory:"file Share" /success:enable /failure:enable

C:\> auditpol /set /subcategory:"filtering Platform Packet Drop" /success:enable /failure:enable

C:\> auditpol /set /subcategory:"Filtering Platform Connection" /success:enable /failure:enable

C:\> auditpol /set /subcategory:"Other Object Access Events" /success:enable /failure:enable

C: \> auditpol /set /subcategory: "Detailed File Share" /success:enable /failure:enable

C: \> auditpol /set /subcategory: "Sensitive Privilege Use" /success:enable /failure:enable

C: \> auditpol /set /subcategory: "Non Sensitive Privilege Use" /success:enable /failure:enable

C: \> auditpol /set /subcategory: "Other Privilege Use Events" /success:enable /failure:enable

C:\> auditpol /set /subcategory:"Process Termination" /success:enable /failure:enable

C:\> auditpol /set /subcategory: "DPAPI Activity" /success:enable /failure:enable

C: \> auditpol /set /subcategory: "RPC Events" /success:enable /failure:enable

C:\> auditpol /set /subcategory:"Process Creation" /success:enable /failure:enable

C:\> auditpol /set /subcategory:"Audit Policy Change" /success:enable /failure:enable

C:\> auditpol /set /subcategory: "Authentication Policy Change" /success:enable /failure:enable

C:\> auditpol /set /subcategory: "Authorization Policy Change" /success:enable /failure:enable

C: \> auditpol /set /subcategory: "MPSSVC Rule-Level Policy Change" /success:enable /failure:enable

C:\> auditpol /set /subcategory:"Filtering Platform Policy Change" /success:enable /failure:enable

C:\> auditpol /set /subcategory:"Other Policy Change Events" /success:enable /failure:enable

C:\> auditpol /set /subcategory:"User Account Management" /success:enable /failure:enable

C:\> auditpol /set /subcategory:"Computer Account Management" /success:enable /failure:enable

C:\> auditpol /set /subcategory:"Security Group Management" /success:enable /failure:enable

C:\> auditpol /set /subcategory:"Distribution Group Management" /success:enable /failure:enable

C:\> auditpol /set /subcategory:"Application Group Management" /success:enable /failure:enable

C:\> auditpol /set /subcategory:"Other Account Management Events" /success:enable /failure:enable

C:\> auditpol /set /subcategory:"Directory Service Changes" /success:enable /failure:enable

C: \> auditpol / set / subcategory: "Directory Service Replication" /success:enable /failure:enable

C:\> auditpol /set /subcategory:"Detailed Directory Service Replication" /success:enable /failure:enable

C:\> auditpol /set /subcategory:"Directory Service Access" /success:enable /failure:enable

C:\> auditpol /set /subcategory:"Kerberos Service Ticket Operations" /success:enable /failure:enable

C:\> auditpol /set /subcategory:"Other Account Logon Events" /success:enable /failure:enable

C: \> auditpol /set /subcategory: "Kerberos Authentication Service" /success:enable /failure:enable

C:\> auditpol /set /subcategory:"Credential Validation" /success:enable /failure:enable

**Check for list of available logs, size, retention limit:** 

PS C:\> Get-Eventlog -list

**Partial list of Key Security Log Auditing events to monitor:** 

PS C:\> Get-Eventlog -newest 5 -logname application I Format-List

#### **Show log from remote system:**

PS C:\> Show-Eventlog -computername <SERVER NAME>

### **Get a specific list of events based on Event ID:**

PS C:\> Get-EventLog Security | ? { \$\_.EventId -eq 4800}

PS C:\> Get-WinEvent -FilterHashtable @{LogName="Secu rity"; ID=4774}

**Account Logon - Audit Credential Validation Last 14 Days:** 

PS C:\> Get-EventLog Security 4768,4771,4772,4769,4770,4649,4778,4779,4800,4801,48 02,4803,5378,5632,5633 -after ((get-date).addDays(- 14))

**Account - Logon/Logoff:** 

PS C:\> Get-Eventlog Security 4625,4634,4647,4624,4625,4648,4675,6272,6273,6274,62 75,6276,6277,6278,6279,6280,4649,4778,4779,4800,4801 ,4802,4803,5378,5632,5633,4964 -after ((getdate).addDays(-1))

**Account Management - Audit Application Group Management:** 

### PS C:\> Get-EventLog Security

4783,4784,4785,4786,4787,4788,4789,4790,4741,4742,47 43,4744,4745,4746,4747,4748,4749,4750,4751,4752,4753 ,4759,4760,4761,4762,4782,4793,4727,4728,4729,4730,4 731,4732,4733,4734,4735,4737,4754,4755,4756,4757,475 8,4764,4720,4722,4723,4724,4725,4726,4738,4740,4765, 4766,4767,4780,4781,4794,5376,5377 -after ((getdate).addDays(-1))

**Detailed Tracking - Audit DPAPI Activity, Process Termination, RPC Events:** 

PS C:\> Get-EventLog Security 4692,4693,4694,4695,4689,5712 -after ((getdate).addDays(-1))

**Domain Service Access - Audit Directory Service Access:** 

PS C:\> Get-EventLog Security 4662,5136,5137,5138,5139,5141 -after ((getdate).addDays(-1))

**Object Access - Audit File Share, File System, SAM, Registry, Certifications:** 

PS C:\> Get-EventLog Security 4671,4691,4698,4699,4700,4701,4702,5148,5149,5888,58 89,5890,4657,5039,4659,4660,4661,4663,4656,4658,4690 ,4874,4875,4880,4881,4882,4884,4885,4888,4890,4891,4 892,4895,4896,4898,5145,5140,5142,5143,5144,5168,514 0,5142,5143,5144,5168,5140,5142,5143,5144,5168,4664, 4985,5152,5153,5031,5140,5150,5151,5154,5155,5156,51 57,5158,5159 -after ((get-date).addDays(-1))

**Policy Change - Audit Policy Change, Microsoft Protection Service, Windows Filtering Platform:** 

PS C:\> Get-EventLog Security

4715,4719,4817,4902,4904,4905,4906,4907,4908,4912,47 13,4716,4717,4718,4739,4864,4865,4866,4867,4704,4705 ,4706,4707,4714,4944,4945,4946,4947,4948,4949,4950,4 951,4952,4953,4954,4956,4957,4958,5046,5047,5048,544 9,5450,4670 -after ((get-date).addDays(-1))

**Privilege Use - Audit Non-Sensitive/Sensitive Privilege Use:** 

PS C:\> Get-EventLog Security 4672,4673,4674 -after ((get-date),addDays(-1))

**System - Audit Security State Change, Security System Extension, System Integrity, System Events:** 

PS C:\> Get-EventLog Security **5024,5025,5027,5028,5029,5030,5032,5033,5034,5035,50 37,5058,5059,6400,6401,6402,6403,6404,6405,6406,6407 ,4608,4609 ,4616, 4621, 4610, 4611, 4614, 4622,4697,4612,4615,4618,4816,5038,5056,5057,5060,50**  61,5062,6281 -after ((get-date).addDays(-1))

**Add Microsoft IIS cmdlet:** 

PS C:\> add-pssnapin WebAdministration

PS C:\> Import-Module WebAdministration

**Get IIS Website info:** 

PS C:\> Get-IISSite

**Get IIS Log Path Location:** 

PS C:\> (Get-WebConfigurationProperty '/system.applicationHost/sites/siteDefaults' -Name 'logfile.directory').Value

### **Set variable for IIS Log Path (default path):**

 $PS C:\> SLoqDirPath =$ "C:\inetpub\logs\LogFiles\W3SVCl"

**Get IIS HTTP log file list from Last 7 days:** 

PS C:\> Get-ChildItem -Path C:\inetpub\logs\LogFiles\w3svc1 -recurse | Where-Object {\$\_. lastwritetime -lt (get-date).addDays(-7)}

**View IIS Logs (Using \$LogDirPath variable set above):** 

PS C:\> Get-Content \$LogDirPath\\*.log |%{\$\_ -replace '#Fields: ', ''}  $|?\{\$$  -notmatch '^#'} | ConvertFrom-Csv -Delimiter '

**View IIS Logs:** 

PS  $C:\$  Get-Content <IIS LOG FILE NAME>. log |%{\$ replace '#Fields: ', ''}  $|?\{\$  -notmatch '^#'} | ConvertFrom-Csv -Delimiter ' '

### **Find in IIS logs IP address 192.168.\*·\* pattern:**

PS C:\> Select-String -Path \$LogDirPath\\*, log - Pattern '192,168,\*,\*'

### **Find in IIS logs common SQL injection patterns:**

```
PS C:\> Select-String -Path $LogDirPath\*, log 
'(@@version) I (sqlmap) I (Connect\(\)) I (cast\() I (char\( 
) I ( bcha r\ () I ( sys 
databases) I ( \ (select) I (convert\ () I ( Connect\ () I ( count 
\() I (sys objects)'
```
#### **LINUX**

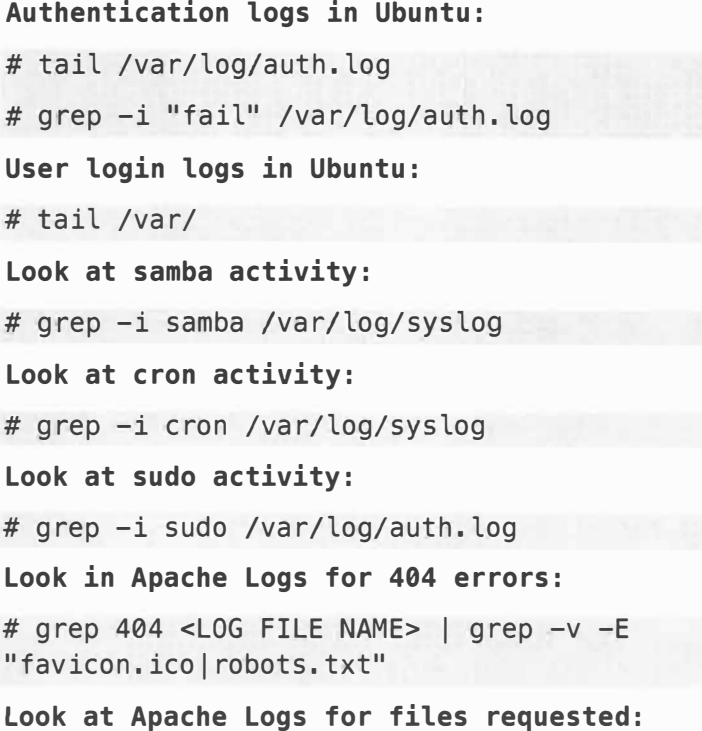

# head access\_log I awk '{print \$7}' **Monitor for new created files every Smin:**  # watch -n 300 -d ls -lR /<WEB DIRECTORY> **Look where traffic is coming from:**  # cat <LOG FILE NAME> I fgrep -v <YOUR DOMAIN> I cut  $-d$ <sup>"</sup> -f4 | grep -v  $\sim$ **Monitor for TCP connections every 5 seconds:**  # netstat -ac 5 I grep tcp **Install audit framework and review syscalls/events:**  # apt-get install auditd # auditctl -a exit,always -5 execve # ausearch -m execve **Get audit report summary:**  # aureport

## **4 RESPOND (ANALYSIS)**

## LIVE TRIAGE - WINDOWS

#### SYSTEM INFORMATION

C:\> echo %DATE% %TIME%

C:\> hostname

C:\> systeminfo

C:\> systeminfo I findstr /B /C:"OS Name" /C:"OS Version"

C:\> wmic csproduct get name

C:\> wmic bios get serialnumber

C:\> wmic computersystem list brief

Ref. https://technet.microsoft.com/enus/sysinternals/psinfo.aspx

C:\> psinfo -accepteula -s -h -d

#### USER INFORMATION

 $C: \>$  whoami C:\> net users C:\> net localgroup administrators C:\> net group administrators C:\> wmic rdtoggle list C:\> wmic useraccount list C:\> wmic group list C:\> wmic netlogin get name, lastlogon,badpasswordcount C:\> wmic netclient list brief C:\> doskey /history > history.txt NETWORK INFORMATION

 $C:\>$  netstat  $-e$ 

(:\> netstat -naob

 $C: \>$  netstat  $-nr$ 

 $C: \>$  netstat  $-vb$ 

 $C: \> \text{nbtstat}$  -S

 $C:\rangle$  route print

 $C: \>$  arp  $-a$ 

(:\> ipconfig /displaydns

C:\> netsh winhttp show proxy

(:\> ipconfig /allcompartments /all

(:\> netsh wlan show interfaces

C:\> netsh wlan show all

 $C: \>$  reg query

"HKLM\SOFTWARE\Microsoft\Windows\CurrentVersion\Inte rnet Settings\Connections\WinHttpSettings"

C:\> type %SYSTEMROOT%\system32\drivers\etc\hosts

C:\> wmic nicconfig get descriptions,IPaddress,MACaddress

C:\> wmic netuse get name, username, connectiontype, localname

#### SERVICE INFORMATION

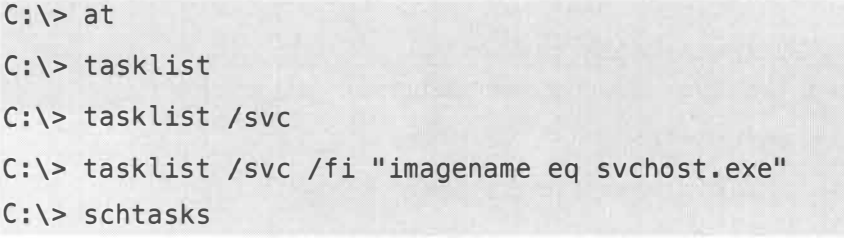

C:\> net start

 $C: \>$  sc query

C:\> wmic service list brief I findstr "Running"

 $C:\$  wmic service list config

C:\> wmic process list brief

C:\> wmic process list status

C:\> wmic process list memory

C:\> wmic job list brief

PS C:\> Get-Service I Where-Object { \$\_.Status -eq "running" }

**List of all processes and then all loaded modules:** 

PS C:\> Get-Process | select modules | Foreach-Object{\$\_.modules}

#### POLICY, PATCH AND SETTINGS INFORMATION

 $C: \>$  set

C:\> gpresult /r

 $C:\$  gpresult /z > < OUTPUT FILE NAME >. txt

C:\> gpresult /H report.html /F

 $C: \>$  wmic qfe

**List GPO software installed:** 

 $C: \>$  reg query uHKLM\Software\Microsoft\Windows\Current Version\Group Policy\AppMgmt"

#### AUTORUN AND AUTOLOAD INFORMATION

#### **Startup information:**

C:\> wmic startup list full

C:\> wmic ntdomain list brief

### **View directory contents of startup folder:**

 $C: \>$  dir

"%SystemDrive%\ProgramData\Microsoft\Windows\Start Menu\Programs\Startup"

C:\> dir "%SystemDrive%\Documents and Settings\All Users\Start Menu\Programs\Startup"

C:\> dir %userprofile%\Start Menu\Programs\Startup

C:\> %ProgramFiles%\Startup\

C:\> dir C:\Windows\Start Menu\Programs\startup

 $C: \>$  dir "C:\Users\%username%\AppData\Roaming\Microsoft\Windo ws\Start Menu\Programs\Startup"

C:\> dir "C:\ProgramData\Microsoft\Windows\Start Menu\Programs\Startup"

C:\> dir "%APPDATA%\Microsoft\Windows\Start Menu\Programs\Startup"

C:\> dir "%ALLUSERSPROFILE%\Microsoft\Windows\Start Menu\Programs\Startup"

C:\> dir "%ALLUSERSPROFILE%\Start Menu\Programs\Startup"

C:\> type C:\Windows\winstart.bat

C:\> type %windir%\wininit.ini

C:\> type %windir%\win.ini

**View autoruns, hide Microsoft files:** 

Ref. https://technet.microsoft.com/enus/sysinternals/bb963902.aspx

C:\> autorunsc -accepteula -m

C:\> type C:\Autoexec.bat"

**Show all autorun files, export to csv and check with VirusTotal:** 

C: $\>$  autorunsc.exe -accepteula -a -c -i -e -f -l -m  $-v$ 

### **HKEY\_CLASSES\_ROOT:**

**HKEY\_CURRENT\_USERS:** 

 $C: \>$  reg query

 $C: \>$  reg query

 $C: \>$  reg query

 $C: \> \text{reg query}$ 

 $C: \>$  reg query

 $C: \>$  reg query

 $C: \>$  reg query

rv ices Once

ce

ceEx

rvices

ws\Run

ies\Explorer\Run

C:\> reg query HKCR\Comfile\Shell\Open\Command

C:\> reg query HKCR\Batfile\Shell\Open\Command

C:\> reg query HKCR\htafile\Shell\Open\Command

C:\> reg query HKCR\Exefile\Shell\Open\Command C:\> reg query HKCR\Exefiles\Shell\Open\Command

C:\> reg query HKCR\piffile\shell\open\command

HKCU\Software\Microsoft\Windows\CurrentVersion\Polic

HKCU\Software\Microsoft\Windows\CurrentVersion\Run

HKCU\Software\Microsoft\Windows\CurrentVersion\Runon

HKCU\Software\Microsoft\Windows\CurrentVersion\RunOn

HKCU\Software\Microsoft\Windows\CurrentVersion\RunSe

HKCU\Software\Microsoft\Windows\CurrentVersion\RunSe

HKCU\Software\Microsoft\Windows\CurrentVersion\Windo

71

C:\> reg query "HKCU\Control Panel\Desktop"

 $C: \>$  reg query HKCU\Software\Microsoft\Windows\CurrentVersion\Windo ws\Load

 $C: \>$  reg query HKCU\Software\Microsoft\Windows\CurrentVersion\Windo ws\Scripts

C:\> reg query «HKCU\Software\Microsoft\Windows NT\CurrentVersion\Windows" /f run

C:\> reg query «HKCU\Software\Microsoft\Windows NT\CurrentVersion\Windows" /f load

 $C: \>$  reg query HKCU\Software\Microsoft\Windows\CurrentVersion\Polic ies\Explorer\Run

 $C: \>$  reg query HKCU\Software\Microsoft\Windows\CurrentVersion\Explo rer\RecentDocs

 $C: \>$  reg query HKCU\Software\Microsoft\Windows\CurrentVersion\Explo rer\ComDlg32\LastVisitedMRU

 $C:\$  reg query HKCU\Software\Microsoft\Windows\CurrentVersion\Explo rer\ComD1g32\0pen5aveMRU

 $C: \>$  reg query HKCU\Software\Microsoft\Windows\CurrentVersion\Explo rer\ComDlg32\LastVisitedPidlMRU

 $C: \> reg query$ HKCU\Software\Microsoft\Windows\CurrentVersion\Explo rer\ComD1g32\0pen5avePidlMRU /s

 $C: \> reg query$ HKCU\Software\Microsoft\Windows\CurrentVersion\Explo rer\RunMRU

 $C:\>$  reg query «HKCU\Software\Microsoft\Windows\CurrentVersion\Expl orer\Shell Folders"
C:\> reg query uHKCU\Software\Microsoft\Windows\CurrentVersion\Expl orer\User Shell Folders"

 $C: \>$  reg query HKCU\Software\Microsoft\Windows\CurrentVersion\Apple ts\RegEdit /v LastKey

C:\> reg query "HKCU\Software\Microsoft\Internet Explorer\TypedURLs"

 $C: \>$  reg query uHKCU\Software\Policies\Microsoft\Windows\Control Panel\Desktop"

# **HKEY\_LOCAL\_MACHINE:**

C: \> reg query "HKLM\SOFTWARE\Microsoft\Active Setup\Installed Components" /s

 $C: \>$  reg query "HKLM\SOFTWARE\Microsoft\Windows\CurrentVersion\expl orer\User Shell Folders"

 $C: \>$  reg query "HKLM\SOFTWARE\Microsoft\Windows\CurrentVersion\expl orer\Shell Folders"

 $C$ :  $\ge$  reg query HKLM\Software\Microsoft\Windows\CurrentVersion\explo rer\ShellExecuteHooks

 $C:\>$  reg query "HKLM\SOFTWARE\Microsoft\Windows\CurrentVersion\Expl orer\Browser Helper Objects" /s

 $C: \>$  reg query HKLM\SOFTWARE\Microsoft\Windows\CurrentVersion\Polic ies\Explorer\Run

 $C: \> reg query$ HKLM\SOFTWARE\Microsoft\Windows\CurrentVersion\Run

 $C: \>$  reg query HKLM\SOFTWARE\Microsoft\Windows\CurrentVersion\Runon ce

C:\> reg query HKLM\SOFTWARE\Microsoft\Windows\CurrentVersion\RunOn ceEx

 $C: \> \text{req query}$ HKLM\SOFTWARE\Microsoft\Windows\CurrentVersion\RunSe rvices

 $C: \>$  reg query HKLM\SOFTWARE\Microsoft\Windows\CurrentVersion\RunSe rvicesOnce

 $C: \>$  reg query HKLM\SOFTWARE\Microsoft\Windows\CurrentVersion\Winlo gon\Userinit

 $C: \>$  reg query HKLM\SOFTWARE\Microsoft\Windows\CurrentVersion\shell ServiceObjectDelayLoad

C:\> reg query "HKLM\SOFTWARE\Microsoft\Windows NT\CurrentVersion\Schedule\TaskCache\Tasks" /s

C:\> reg query "HKLM\SOFTWARE\Microsoft\Windows NT\CurrentVersion\Windows"

C:\> reg query "HKLM\SOFTWARE\Microsoft\Windows NT\CurrentVersion\Windows" /f Appinit\_DLLs

C:\> reg query "HKLM\SOFTWARE\Microsoft\Windows NT\CurrentVersion\Winlogon" /f Shell

C:\> reg query "HKLM\SOFTWARE\Microsoft\Windows NT\CurrentVersion\Winlogon" /f Userinit

 $C: \>$  reg query HKLM\SOFTWARE\Policies\Microsoft\Windows\System\Scri pts

 $C: \>$  reg query HKLM\SOFTWARE\Classes\batfile\shell\open\command

 $C: \>$  reg query HKLM\SOFTWARE\Classes\comfile\shell\open\command  $C: \>$  reg query HKLM\SOFTWARE\Classes\exefile\shell\open\command

 $C: \> \text{req query}$ HKLM\SOFTWARE\Classes\htafile\Shell\Open\Command

 $C: \>$  reg query HKLM\SOFTWARE\Classes\piffile\shell\open\command

C:\> reg query <sup>11</sup>HKLM\SOFTWARE\Wow6432Node\Microsoft\Windows\Current Version\Explorer\Browser Helper Objects" /s

C:\> reg query "HKLM\SYSTEM\CurrentControlSet\Control\Session Manager"

 $C: \>$  reg query "HKLM\SYSTEM\CurrentControlSet\Control\Session Manager\KnownDLLs"

 $C: \>$  reg query "HKLM\SYSTEM\ControlSet001\Control\Session Manager\KnownDLLs"

# LOGS

# **Copy event logs:**

C:\> wevtutil epl Security C:\<BACK UP PATH>\mylogs.evtx

C:\> wevtutil epl System C:\<BACK UP PATH>\mylogs.evtx

C:\> wevtutil epl Application C:\<BACK UP PATH>\mylogs.evtx

# **Get list of logs remotely:**

Ref. https://technet.microsoft.com/enus/sysinternals/psloglist.aspx

C:\> psloglist \\<REMOTE COMPUTER> -accepteula -h 12  $-x$ 

#### **Clear all logs and start a baseline log to monitor:**

PS C:\> wevtutil el | Foreach-Object {wevtutil cl "\$\_"}

**List log filenames and path location:** 

C:\> wmic nteventlog get path, filename, writeable

**Take pre breach log export:** 

PS C:\> wevtutil el | ForEach-Object{Get-EventLog -Log "\$ " | Export-Csv -Path C:\<BASELINE LOG>.csv -Append}

#### **Take post breach log export:**

PS C:\> wevtutil el | ForEach-Object{Get-EventLog -Log "\$ " | Export-Csv -Path C:\<POST BASELINE LOG>.csv -Append}

**Compare two files baseline and post breach logs:** 

PS C:\> Compare-Object -ReferenceObject \$(Get-Content "C:\<PATH TO FILE>\<ORIGINAL BASELINE LOGS>.txt") -DifferenceObject \$(Get-Content "C:\<PATH TO FILE>\<POST BASELINE LOGS>.txt") >> <DIFFERENCES LOG>.txt

**This deletes all logs:** 

PS C:\> wevtutil el | Foreach-Object {wevtutil cl "\$\_"}

## FILES, DRIVES AND SHARES INFORMATION

C:\> net use \\<TARGET IP ADDRESS>

C:\> net share

C:\> net session

C:\> wmic volume list brief

C:\> wmic logicaldisk get description, filesystem, name, size

 $C:\>$  wmic share get name, path

#### **Find multiple file types or a file:**

C:\> dir /A /S /T:A \*.exe \*.dll \*.bat \*.ps1 \*.zip

 $C:\>$  dir /A /S /T:A <BAD FILE NAME>.exe

**Find executable (.exe) files newer than Jan 1, 2017:** 

C:\> forfiles /p C:\ /M \*.exe /S /D +1/1/2017 /C "cmd /c echo @fdate @ftime @path"

**Find multiple files types using loop:** 

C: $\\rangle$  for %G in (.exe, .dll, .bat, .ps) do forfiles p "C:" -m \*%G -s -d +1/1/2017 -c "cmd /c echo @fdate @ftime @path"

**Search for files newer than date:** 

C:\> forfiles /P C:\ /S /D +1/01/2017 /C "cmd /c echo @path @fdate"

**Find large files: (example <20 MB)** 

C:\> forfiles /S /M  $*$  /C "cmd /c if @fsize GEQ 2097152 echo @path @fsize"

**Find files with Alternate Data Streams:** 

Ref. https://technet.microsoft.com/enus/sysinternals/streams.aspx

C:\> streams -s <FILE OR DIRECTORY>

**Find files with bad signature into csv:** 

Ref. https://technet.microsoft.com/enus/sysinternals/bb897441.aspx

 $C:\>$  sigcheck -c -h -s -u -nobanner <FILE OR DIRECTORY> > <OUTPUT FILENAME>,csv

**Find and show only unsigned files with bad signature in C:** 

 $C:\>$  sigcheck  $-e$   $-u$   $-vr$   $-s$   $C:\>$ 

# **List loaded unsigned Dlls:**

Ref. https://technet.microsoft.com/enus/sysinternals/bb896656.aspx

C:\> listdlls.exe -u

C:\> listdlls.exe -u <PROCESS NAME OR PID>

# **Run Malware scan (Windows Defender) offline:**

Ref. http://windows.microsoft.com/enus/windows/what-is-windows-defender-offline

C:\> MpCmdRun.exe -SignatureUpdate

C:\> MpCmdRun.exe -Scan

# $L$  TVF TRTAGF  $-$  LINUX

## SYSTEM INFORMATION

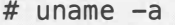

# uptime

# t imedatectl

# mount

USER INFORMATION

**View logged in users:** 

**# w** 

**Show if a user has ever logged in remotely:** 

# lastlog

# last

**View failed logins:** 

# faillog -a

**View local user accounts:** 

# cat /etc/passwd

#cat/etc/shadow

**View local groups:** 

#cat/etc/group

**View sudo access:** 

# cat /etc/sudoers

**View accounts with UID 0:** 

# awk -F: '(\$3 == "0") {p rint}' /etc/passwd

# egrep ':0+' /etc/passwd

**View root authorized SSH key authentications: #** cat /root/.ssh/authorized\_keys **List of files opened by user: #** lsof -u <USER **NAME> View the root user bash history: #** cat /root/,bash\_history

NETWORK INFORMATION

**View network interfaces:** 

**#** ifconfig

**View network connections:** 

**#** netstat -antup

**#** netstat -plantux

**View listening ports:** 

**#** netstat -nap

**View routes:** 

**#** route

**View arp table:** 

**#** arp -a

**List of processes listening on ports:** 

**#** lsof -i

#### SERVICE INFORMATION

**View processes:** 

**#** ps -aux

**List of load modules:** 

**#** lsmod

**List of open files:**  # lsof **List of open files, using the network:**  # lsof -nPi **I** cut -f 1 -d " **"I** uniq **I** tail -n +2 **List of open files on specific process:**  # lsof -c <SERVICE NAME> **Get all open files of a specific process ID:**  # lsof -p <PID> **List of unlinked processes running:**   $#$  lsof  $+11$ **Get path of suspicious process PID:**  #ls -al /proc/<PID>/exe **Save file for further malware binary analysis:**  # cp /proc/<PID>/exe >/<SUSPICIOUS FILE NAME TO SAVE>,elf **Monitor logs in real-time:**  # less +F /var/log/messages **List services:**  # chkconfig --list

#### POLICY, PATCH AND SETTINGS INFORMATION

**View pam.d files:** 

# cat /etc/pam.d/common\*

AUTORUN AND AUTOLOAD INFORMATION:

**List cron jobs:** 

# crontab -l

**List cron jobs by root and other UID 0 accounts:** 

# crontab -u root -l

**Review for unusual cron jobs:** 

# cat /etc/crontab

# ls /etc/cron,\*

#### LOGS

**View root user command history:** 

# cat /root/,\*history

**View last logins:** 

# last

#### FILES, DRIVES AND SHARES INFORMATION

**View disk space:** 

**#** df -ah

**View directory listing for /etc/init.d:** 

#ls -la /etc/init.d

**Get more info for a file:** 

# stat -x <FILE NAME>

**Identify file type:** 

# file <FILE NAME>

**Look for immutable files:** 

# lsattr -R / | grep "\-i-"

**View directory listing for /root:**  #ls -la /root **Look for files recently modified in current directory:**  # ls -alt I head **Look for world writable files:**  # find /  $-xdev -type d$  \(  $-perm -0002 -a$  !  $-perm -$ 1000 \) -print **Look for recent created files, in this case newer than Jan 02, 2017:**  #find/ -n ewermt 2017-01-02q **List all files and attributes:**  #find/ -printf <sup>11</sup>%m;%Ax;%AT;%Tx;%TT;%Cx;%CT;%U;%G;%s;%p\n" **Look at files in directory by most recent timestamp:(Could be tampered)**  #ls -alt /<DIRECTORY>! head **Get full file information:**  # stat /<FILE PATH>/<SUSPICIOUS FILE NAME> **Review file type:**  # file /<FILE PATH>/<SUSPICIOUS FILE NAME> **Check for rootkits or signs of compromise: Run unix-privsec-check tool:**  # wget https://raw.githubusercontent.com/pentestmonkey/unix -privesc-check/l\_x/unix-privesc-check # ./unix-privesc-check > output.txt

**Run chkrootkit:** 

*ft* apt-get install chkrootkit

# chkrootkit

**Run rkhunter:** 

# apt-get install rkhunter

# rkhunter --update

# rkhunter -check

**Run tiger:** 

# apt-get install tiger

# tiger

#less /var/log/tiger/security.report,\*

**Run lynis:** 

# apt-get install lynis

# lynis audit system

# more /var/logs/lynis. log

**Run Linux Malware Detect (LMD):** 

# wget http://www.rfxn.com/downloads/maldetectcurrent.tar.gz

# tar xfz maldetect-current.tar.gz

# cd maldetect-\*

# ./install.sh

**Get LMD updates:** 

# maldet -u

**Run LMD scan on directory:** 

# maldet -a /<DIRECTORY>

# MALWARE ANALYSIS

#### STATIC ANALYSTS BASICS

**Mount live Sysinternats toots drive:** 

\\live.sysinternals.com\tools

**Signature check of dlt, exe files:** 

Ref. http://technet.microsoft.com/enus/sysinternals/bb897441.aspx

C:\> sigcheck.exe -u -e C:\<DIRECTORY>

**Send to VirusTotat:** 

C:\> sigcheck.exe -vt <SUSPICIOUS FILE **NAME>** 

**Windows PE Analysis:** 

**View Hex and ASCI of PE{exe or any file), with optional -n first 500 bytes:** 

# hexdump -C -n 500 <SUSPICIOUS FILE NAME>

# od -x somefile.exe

# xxd somefile.exe

**In Windows using debug toot {works for .java files too):** 

C:\> debug <SUSPICIOUS FILE **NAME>** 

> -d (just type d and get a page at a time of hex)

> -q (quit debugger)

**Windows PE analysis:** 

**PE Fite Compile Date/Time pert script below (Windows PE only script).** 

Ref. https://www.perl.org/get.html

Ref. http://www.perlmonks.org/bare/?node\_id=484287

C:\> perl.exe <SCRIPT NAME>.pl <SUSPICIOUS FILE NAME> #! perl -slw use strict; open EXE, '<:raw', \$ARGV[0] or die "\$ARGV[0] : \$!"; my  $sdos = dof$  local  $s/ = \65536$ ; <EXE> }; die "\$ARGV[0] is not a .exe or .dll (sig='\${ \substr \$dos, 0, 2 } ')" unless substr( \$dos, 0, 2 ) eq 'MZ'; my  $$coffoff = 8+$  unpack 'x60 V',  $$dos;$ read( EXE, \$dos, \$coffoff - 65536 + 4, 65536 ) or die  $$!$  if  $$coffoff > 65536$ ; my \$ts = unpack "x\$coffoff V", \$dos; print "\$ARGV [0] : ", defined \$ts ? ( scalar( localtime \$ts) 11 "has unfathomable timestamp value \$ts" )

: 'has no timestamp';

\_END\_

**View strings within PE and optional string length -n option:** 

**Using stings in Linux:** 

# strings -n 10 <SUSPICIOUS FILE NAME>

Ref. https://technet.microsoft.com/enus/sysinternals/strings.aspx

**Using strings in Windows:** 

C:\> strings <SUSPICIOUS FILE NAME>

# **Find Malware in memory dump using Volatility and Windows7SPFix64 profile:**

Ref,

https://github.com/volatilityfoundation/volatility

# python vol.py -f <MEMORY DUMP FILE NAME>.raw profile=Win7SPFix64 malfind -D /<OUTPUT DUMP DIRECTORY>

**Find Malware with PID in memory dump using Volatility:** 

# python vol.py -f <MEMORY DUMP FILE NAME>.raw profile=Win7SPFix64 malfind -p <PID #> -D /<OUTPUT DUMP DIRECTORY>

**Find suspicious processes using Volatility:** 

# python vol.py -f <MEMORY DUMP FILE NAME>.raw profile=Win7SPFix64 pslist

# pvthon vol.py -f <MEMORY DUMP FILE NAME>.raw profile=Win7SPFix64 pstree

# **Find suspicious dlls using Volatility:**

# python vol.py -f <MEMORY DUMP FILE NAME>.raw profile=Win7SPFix64 dlllist

# python vol.py -f <MEMORY DUMP FILE NAME>.raw profile=Win7SPFix64 dlldump -D /<OUTPUT DUMP DIRECTORY>

# **Malware analysis parsing Tool:**

Ref. https://github.com/Defense-Cyber-Crime-Center/DC3-MWCP

# **Install dc3-mwcp tool:**

# setup.py install

# **Use dc3-mwcp tool to parse suspicious file:**

# mwcp-tool.py -p <SUSPICIOUS FILE NAME>

# **IDENTIFY MALWARE**

#### PROCESS EXPLORER

# Ref. https://youtu.be/80vfTA9LrBM

**Step 1:** Look at running processes by running Process Explorer (GUI) and identify potential indicators of compromise:

- Items with no icon
- Items with no description or company name
- Unsigned Microsoft images (First add Verified Signer column under View tab->Select Columns, then go to Options tab and choose Verify Image Signatures)
- Check all running process hashes in Virus Total (Go to Options tab and select Check VirusTota l. com)
- Suspicious files are in Windows directories or user profile
- Purple items that are packed or compressed
- Items with open TCP/IP endpoints

**Step 2:** Signature File Check:

( See Sigcheck)

**Step 3:** Strings Check:

- Right click on suspicious process in Process Explorer and on pop up window choose Strings tab and review for suspicious URLs. Repeat for Image and Memory radio buttons.
- Look for strange URLs in strings

**Step 4:** DLL View:

- Pop open with Ctrl+D
- Look for suspicious DLLs or services
- Look for no description or no company name

• Look at VirusTotal Results column

**Step 5:** Stop and Remove Malware:

- Right click and select Suspend for any identified suspicious processes
- Right click and select Terminate Previous Suspended processes

**Step 6:** Clean up where malicious files Auto start on reboot.

- Launch Autoruns
- Under Options, Check the boxes Verify Code Signatures and Hide Microsoft entries
- Look for suspicious process file from earlier steps on the everything tab and uncheck. Safer to uncheck than delete, in case of error.
- Press FS, to refresh Autoruns, and confirm malicious file has not recreated the malicious entry into the previous unchecked auto start location.

**Step 7:** Process Monitor

Ref. https://technet.microsoft.com/enus/sysinternals/processmonitor.aspx

- If malicious activity is still persistent, run Process Monitor.
- Look for newly started process that start soon after terminated from previous steps.

**Step 8:** Repeat as needed to find all malicious files and process and/or combine with other tools and suites.

# FILE HASH ANALYSIS

#### HASH QUERY

## **VirusTotal online API query:**

Ref.

https://www.virustotal.com/en/documentation/publicapi/ (Prerequisite: Need a VT API Key)

**Send a suspicious hash to VirtusTotal using cURL:** 

# curl -v --request POST --url <sup>1</sup> https://www.virustotal.com/vtapi/v2/file/report' -d apikey=<VT API KEY> -d 'resource=<SUSPICIOUS FILE HASH>'

**Send a suspicious file to VirusTotal using cURL:** 

# curl -v -F 'file=/<PATH TO FILE>/<SUSPICIOUS FILE NAME>' -F apikey=<VT API KEY> https://www.virustotal.com/vtapi/v2/file/scan

#### **Team Cymru API:**

Ref. https://hash.cymru.com, http://totalhash.com

**Team Cymru malware hash lookup using whois:** (Note: Output is timestamp of last seen and detection rate)

# whois -h hash,cymru.com <SUSPICIOUS FILE HASH>

# HARD DRIVE AND MEMORY ACQUISITION

#### **WINDOWS**

```
Create memory dump remotely: 
Ref. http://kromer.pl/malware-analysis/memory-
forensics-using-volatility-toolkit-to-extract-
malware-samples-from-memory-dump/ 
Ref. http://sourceforge.net/projects/mdd/ 
Ref. https://technet.microsoft.com/en-
us/sysinternals/psexec.aspx 
C: \> psexec. exe \\<HOST NAME OR IP ADDRESS> -u 
<DOMAIN>\<PRIVILEGED ACCOUNT> -p <PASSWORD> -c 
mdd_l,3.exe --o C:\memory.dmp 
Ref. 
https://github.com/volatilityfoundation/volatility 
Extract exe/dll from memory dump: 
C:\> volatility dlldump -f memory.dmp -0 dumps/ 
C:\> volatility procmemdump -f memory.dmp -D dumps/
Create hard drive image using dc3dd of C:\: 
Ref. 
https://sourceforge.net/projects/dc3dd/files/dc3dd/7 
.2%20-%20Windows/ 
C:\> dc3dd,exe if=\\,\c: of=d:\<ATTACHED OR TARGET 
DRIVE>\<IMAGE NAME>,dd hash=md5 log=d:\<MOUNTED 
LOCATION>\<LOG NAME>, log
```
#### LINUX

**Create memory dump:** 

# dd if=/dev/fmem of=/tmp/<MEMORY FILE NAME>.dd

# **Create memory dump using LiME:**

Ref. https://github.com/504ensicslabs/lime

# wget https://github.com/504ensicslabs/LiME/archive/master .zip

# unzip master.zip

# cd LiME-master/src

# make

# cp lime-\*,ko /media/=/media/ExternalUSBDriveName/

```
# insmod lime-3.13.0-79-generic.ko 
"path=/media/Exte rna lUSBDriveName/<MEMORY DUMP>, lime 
format=raw"
```
**Make copy of suspicious process using process ID:** 

# cp /proc/<SUSPICIOUS PROCESS ID>/exe /<NEW SAVED LOCATION>

**Grab memory core dump of suspicious process:** 

# gcore <PIO>

**Strings on gcore file:** 

# strings gcore.\*

**Create a hard drive/partition copy with tog and hash options:** 

# dd if=<INPUT DEVICE> of=<IMAGE FILE NAME>

# dc3dd if=/dev/<TARGET DRIVE EXAMPLE SDA OR SDAl> of=/dev/<MOUNTED LOCATION>\<FILE NAME>.img hash=md5 log=/<MOUNTED LOCATION>/<LOG NAME>.log

**Create a remote hard drive/partition over SSH:** 

# dd if=/dev/<INPUT DEVICE> I ssh <USER NAME>@<DESTINATION IP ADDRESS> "dd of=<DESTINATION PATH>"

```
Send hard drive image zipped over netcat: 
Sending host: 
# bzip2 -c /dev/<INPUT DEVICE> I nc <DESTINATION IP 
ADDRESS> <PICK A PORT> 
Receiving host: 
# nc -p <PICK SAME PORT> -l lbzip2 -d I dd 
of=/dev/sdb 
Send hard drive image over netcat: 
Sending host: 
# dd if=/dev/<INPUT DEVICE> bs=16M I nc <PORT>
```
**Receiving host with Pipe Viewer meter:**  # nc -p <SAME PORT> -l -vv I pv -r I dd

of=/dev/<INPUT DEVICE> bs=16M

# **5 RECOVER ( REMEDIATE)**

# **PATCHING**

#### WINDOWS

```
Single Hotfix update for Windows 7 or higher: 
C:\> wusa.exe C:\<PATH TO HOTFIX>\Windows6.0-
KB934307-x86.msu 
Set of single hotfix updates for pre Windows 7 by 
running a batch script: 
@echo off 
setlocal 
set PATHTOFIXES=E:\hotfix 
%PATHTOFIXES%\Q123456_w2k_sp4_x86.exe /2 /M 
%PATHTOFIXES%\Ql23321_w2k_sp4_x86.exe /2 /M 
%PATHTOFIXES%\Q123789_w2k_sp4_x86.exe /2 /M 
To check and update Windows 7 or higher: 
C:\> wuauclt.exe /detectnow /updatenow
```
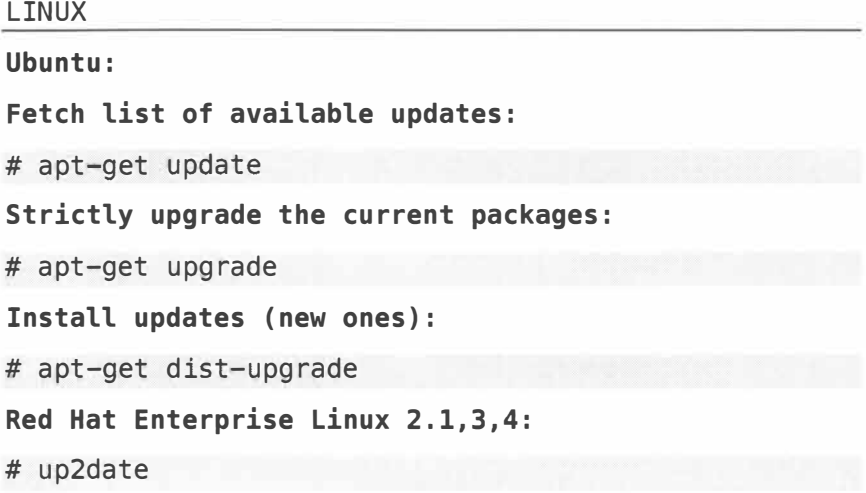

**To update non-interactively: #** up2date-nox --update **To install a specific package: #** up2date <PACKAGE NAME> To **update a specific package: #** up2date -u <PACKAGE NAME> **Red Hat Enterprise Linux 5: #** pup **Red Hat Enterprise Linux 6: #** yum update **To list a specific installed package: #** yum list installed <PACKAGE NAME> **To install a specific package: #** yum install <PACKAGE NAME> **To update a specific package: #** yum update <PACKAGE NAME> **Kali: #** apt-get update **&&** apt-get upgrade

96

# **BACKUP**

#### **WINDOWS**

**Backup GPO Audit Policy to backup file:** 

C:\> auditpol /backup /file:C\auditpolicy.csv

**Restore GPO Audit Policy from backup file:** 

C:\> auditpol /restore /file:C:\auditpolicy.csv

**Backup All GPOs in domain and save to Path:** 

PS C:\> Backup-Gpo -All -Path \\<SERVER>\<PATH TO **BACKUPS>** 

**Restore All GPOs in domain and save to Path:** 

PS C:\> Restore-GPO -All -Domain <INSERT DOMAIN NAME> -Path \\Serverl\GpoBackups

**Start Volume Shadow Service:** 

C:\> net start VSS

**List all shadow files and storage:** 

C:\> vssadmin List ShadowStorage

**List all shadow files:** 

C:\> vssadmin List Shadows

**Browse Shadow Copy for files/folders:** 

C:\> mklink /d c:\<CREATE FOLDER>\<PROVIDE FOLDER NAME BUT DO NOT CREATE> \\?\GLOBALROOT\Device\HarddiskVolumeShadowCopyl\

**Revert back to a selected shadow file on Windows Server and Windows 8:** 

C:\> vssadmin revert shadow /shadow={<SHADOW COPY ID>} /ForceDismount

**List a files previous versions history using volrest.exe:** 

Ref. https://www.microsoft.com/enus/download/details.aspx?id=17657

C:\> "\Program Files (x86)\Windows Resource Kits\Tools\volrest.exe" "\\localhost\c\$\<PATH TO FILE>\<FILE NAME>"

**Revert back to a selected previous file version or @GMT file name for specific previous version using volrest.exe:** 

C:\> subst Z: \\localhost\c\$\\$\<PATH TO FILE>

C:\> "\Program Files (x86)\Windows Resource Kits\Tools\volrest.exe" "\\localhost\c\$\<PATH TO FILE>\<CURRENT FILE NAME OR @GMT FILE NAME FROM LIST COMMAND ABOVE>" /R:Z:\

 $C:\rangle$  subst Z: /D

**Revert back a directory and subdirectory files previous version using volrest.exe:** 

C: \> "\Program Files (x86)\Windows Resource Kits\Tools\volrest.exe" \\localhost\c\$\<PATH TO FOLDER\\*·\* /5 /r:\\localhost\c\$\<PATH TO FOLDER>\

**Revert back to a selected shadow file on Windows Server and Windows 7 and 10 using wmic:** 

C:\> wmic shadowcopy call create Volume='C:\'

**Create a shadow copy of volume C on Windows 7 and 10 using PowerShell:** 

PS C:\> (gwmi -list win32 shadowcopy).Create('C:\','ClientAccessible')

**Create a shadow copy of volume C on Windows Server 2003 and 2008:** 

C:\> vssadmin create shadow /for=c:

#### **Create restore point on Windows:**

```
C:\> wmic.exe /Namespace:\\root\default Path 
SystemRestore Call CreateRestorePoint "%DATE%", 100, 
7
```
**Start system restore points on Windows XP:** 

C:\> sc config srservice start= disabled

 $C: \> \text{reg}$  add "HKEY\_LOCAL\_MACHINE\SOFTWARE\Microsoft\Windows NT\CurrentVersion\SystemRestore" /v DisableSR /t REG\_DWORD /d 1 /f

C:\> net stop srservice

**Stop system restore points on Windows XP:** 

C:\> sc config srservice start= Auto

C:\> net start srservice

C:\> reg add "HKEY\_LOCAL\_MACHINE\SOFTWARE\Microsoft\Windows NT\CurrentVersion\SystemRestore" /v DisableSR /t REG\_DWORD /d 0 /f

**List of restore points:** 

PS C:\> Get-ComputerRestorePoint

**Restore from a specific restore point:** 

PS C:\> Restore-Computer -RestorePoint <RESTORE POINT #> -Confirm

LINUX

**Reset root password in single user mode:** 

**Step 1:** Reboot system.

# reboot -f

**Step 2:** Press ESC at GRUB screen.

**Step 3:** Select default entry and then 'e' for edit.

**Step 4:** Scroll down until, you see a line that starts with linux, linux16 or linuxefi.

**Step 5:** At end of that line leave a space and add without quote 'rw init=/bin/bash'

**Step 6:** Press Ctrl-X to reboot.

**Step 7:** After reboot, should be in single user mode and root, change password.

# passwd

**Step 8:** Reboot system.

# reboot -f

**Reinstall a package:** 

# apt-get install --reinstall <COMPROMISED PACKAGE NAME>

**Reinstall all packages:** 

# apt-get install --reinstall \$(dpkg --getselections (grep -v deinstall)

# KILL MALWARE PROCESS

#### **WINDOWS**

#### **Malware Removal:**

Ref. http://www.gmer.net/

C:\> gmer.exe (GUI)

# **Kill running malicious file:**

C:\> gmer.exe -killfile C:\WINDOWS\system32\drivers\<MALICIOUS FILENAME>.exe

# **Kill** running **malicious file** in **PowerShell:**

PS C:\> Stop-Process -Name <PROCESS NAME>

PS C:\> Stop-Process -ID <PID>

#### LINUX

**Stop a malware process:** 

# kill <MALICIOUS PID>

**Change the malware process from execution and move:** 

# chmod -x /usr/sbin/<SUSPICIOUS FILE NAME>

# mkdir /home/quarantine/

# mv /usr/sbin/<SUSPICIOUS FILE NAME> /home/quarantine/

**6 TACTICS (TIPS & TRICKS)** 

# OS CHEATS

#### WINDOWS

**Pipe output to clipboard:** 

 $C:\>$  some\_command.exe | clip

**Output clip to file: (Requires PowerShell 5)** 

PS C:\> Get-Clipboard > clip.txt

**Add time stamps into log file:** 

C:\> echo %DATE% %TIME%>> <TXT LOG>,txt

**Add/Modify registry value remotely:** 

C:\> reg add \\<REMOTE COMPUTER NAME>\HKLM\Software\<REG KEY INFO>

**Get registry value remotely:** 

C:\> reg query \\<REMOTE COMPUTER NAME>\HKLM\Software\<REG KEY INFO>

**Test to see** if **Registry Path exists:** 

PS C:\> Test-Path "HKCU:\Software\Microsoft\<HIVE>"

**Copy files remotely:** 

C:\> robocopy C:\<SOURCE SHARED FOLDER> \\<DESTINATION COMPUTER>\<DESTINATION FOLDER> /E

**Check to see if certain file extensions are** in a **directory:** 

PS C:\> Test-Path C:\Scripts\Archive\\* -include  $*.ps1, *.Vbs$ 

**Show contents of a file:** 

 $C:\>$  type <FILE NAME>

## **Combine contents of multiple files:**

C:\> type <FILE NAME 1> <FILE NAME 2> <FILE NAME 3> > <NEW FILE NAME>

## **Desktops, allows multiple Desktop Screens:**

Ref. https://technet.microsoft.com/enus/sysinternals/cc817881

#### **Run live option:**

C:\> "%ProgramFiles%\Internet Explorer\iexplore.exe "https://live.sysinternals.com/desktops.exe

#### **Remote mounting, Read and Read/Write:**

C:\> net share MyShare\_R=c:\<READ ONLY FOLDER> **/GRANT:EVERYONE,READ** 

C:\> net share MyShare RW=c:\<READ/WRITE FOLDER> /GRANT:EVERYONE,FULL

#### **Remote task execution using PSEXEC:**

Ref. https://technet.microsoft.com/enus/sysinternals/psexec.aspx

C:\> psexec.exe \\<TARGET IP ADDRESS> -u <USER NAME> -p <PASSWORD> /C C:\<PROGRAM>.exe

C:\> psexec @C:\<TARGET FILE LIST>.txt -u <ADMIN LEVEL USER NAME> -p <PASSWORD> C:\<PROGRAM>,exe >> C:\<OUTPUT FILE NAME>,txt

C:\> psexec.exe @C:\<TARGET FILE LIST>.csv -u <DOMAIN NAME>\<USER NAME> -p <PASSWORD> /c C:\<PROGRAM>.exe

## **Remote task execution and send output to share:**

C:\> wmic /node:ComputerName process call create ucmd,exe /c netstat -an > \\<REMOTE SHARE>\<OUTPUT FILE NAME>.txt"

# **Compare two files for changes:**

PS C:\> Compare-Object (Get-Content ,<LOG FILE NAME l>, log) -DifferenceObject (Get-Content .<LOG FILE NAME 2>,log)

**Remote task execution using PowerShell:** 

```
PS C:\> Invoke-Command -<COMPUTER NAME> {<PS 
COMMAND>}
```
**PowerShell Command Help:** 

PS C:\> Get-Help <PS COMMAND> -full

#### LINUX

## **Analyze traffic remotely over ssh:**

# ssh root@<REMOTE IP ADDRESS OF HOST TO SNIFF> tcpdump  $-i$  any  $-U$  -s  $0 -w - '$  not port 22'

**Manually add note/data to syslog:** 

# logger "Something important to note in Log"

# dmesg I grep <COMMENT>

**Simple read only mounting:** 

# mount -o ro /dev/<YOUR FOLDER OR DRIVE> /mnt

**Mounting remotely over SSH:** 

# apt-get install sshfs

# adduser <USER NAME> fuse

Log out and log back in.

mkdir �/<WHERE TO MOUNT LOCALLY>

# sshfs <REMOTE USER NAME>@<REMOTE HOST>:/<REMOTE PATH> �/<WHERE TO MOUNT LOCALLY>

**Creating SMB share in Linux:**  # useradd -m <NEW USER> # passwd **<NEW** USER> # smbpasswd -a <NEW USER> # echo [Share] >> /etc/samba/smb.conf # echo /<PATH OF FOLDER TO SHARE> >> /etc/samba/smb.conf # echo available = yes >> /etc/samba/smb.conf # echo valid users = <NEW USER> >> /etc/samba/smb.conf # echo read only = no >> /etc/samba/smb.conf # echo browsable = yes >> /etc/samba/smb.conf # echo public = yes >> /etc/samba/smb.conf # echo writable = yes >> /etc/samba/smb.conf # service smbd restart **Visit share from remote system:**  > smb:\\<IP ADDRESS OF LINUX SMB SHARE> **Copy files to remote system:**  > scp <FILE NAME> <USER NAME>@<DESTINATION IP ADDRESS>:/<REMOTE FOLDER> **Mount and SMB share to remote system:**  # mount -t smbfs -o username=<USER NAME> //<SERVER NAME OR IP ADDRESS>/<SHARE NAME> /mnt/<MOUNT POINT>/ **Monitor a website or file is still up/there:** 

#while :; do curl -sSr http://<URL> I head -n 1; sleep 60; done

# DECODING

HEX CONVERSION

```
Convert from hex to decimal in Windows: 
C: \> set /a 0xff
255 
PS C: \> 0xff
255 
Other Basic Math in Windows: 
C: \> set /a 1+2
3 
C: \> set /a 3*(9/4)6 
C: \> set /a (2*5)/25 
C:\> set /a "32>>3" 
4 
Decode Base64 text in a file: 
C:\> certutil -decode <BASE64 
ENCODED 
FILE NAME> 
<DECODED FILE NAME> 
Decode XOR and search for http: 
Ref, 
https://blog.didierstevens.com/programs/xorsearch/ 
C:\> xorsearch,exe -i -s <INPUT FILE NAME> http 
Convert from hex to decimal in Linux: 
# echo "0xff"|wcalc -d
= 255
```
**Convert from decimal to hex in Linux:** 

```
$ echo "255" | wealc -h"
```
 $= 0xff$ 

## **Decode HTML Strings:**

PS C:\> Add-Type -AssemblyName System.Web

 $PS C: \>$ 

[System.Uri] ::UnescapeDataString("HTTP%3a%2f%2fHello %20World.com")

HTTP://Hello World.com
### **SNORT**

#### SNORT RULES

#### **Snort Rules to detect Meterpreter traffic:**

Ref.

https://blog.didierstevens.com/2015/06/16/metasploit -meterpreter-reverse-https-snort-rule/

alert tcp \$HOME\_NET any-> \$EXTERNAL\_NET \$HTTP\_PORTS (msg:"Metasploit User Agent String"; flow: to server, established; content: "User-Agent | 3a | Mozilla/4,0 (compatible\; MSIE 6.0\; Windows NT 5.1) l0d 0al"; http\_header; classtype:trojanactivity; reference:url,blog,didierstevens.com/2015/03/16/quic kpost-metasploit-user-agent-strings/; sid:1618000; rev:1;)

alert tcp \$HOME NET any -> \$EXTERNAL NET \$HTTP PORTS (msg: "Metasploit User Agent String"; flow:to\_server,established; content:"User-Agent | 3a | Mozilla/4.0 (compatible\; MSIE 6,1\; Windows NT) l0d 0al"; http header; classtype:trojan-activity; reference:url,blog,didierstevens.com/2015/03/16/quic kpost-metasploit-user-agent-strings/; sid:1618001;  $rev: 1;$ 

alert tcp \$HOME NET any -> \$EXTERNAL NET \$HTTP PORTS (msg: "Metasploit User Agent String"; flow: to server, established; content: "User-Agent | 3a | Mozilla/4,0 (compatible\; MSIE 7,0\; Windows NT 6.0) l0d 0al"; http\_header; classtype:trojanactivity; reference:url,blog.didierstevens.com/2015/03/16/quic

kpost-metasploit-user-agent-strings/; sid:1618002;  $rev:1;$ 

alert tcp \$HOME\_NET any-> \$EXTERNAL\_NET \$HTTP\_PORTS (msg:"Metasploit User Agent String";

flow: to server, established; content: "User-Agent | 3a | Mozilla/4,0 (compatible\; MSIE 7,0\; Windows NT 6,0\; Trident/4,0\; SIMBAR={7DB0F6DE-8DE7-4841-9084- 28FA914B0F2E}\; SLCCl\; ,Nl0d 0al"; http\_header; classtype:trojan-activity;

reference:url,blog.didierstevens.com/2015/03/16/quic kpost-metasploit-user-agent-strings/; sid:1618003; rev: 1;)

alert tcp \$HOME NET any -> \$EXTERNAL NET \$HTTP PORTS (msg:"Metasploit User Agent String"; flow:to\_server,established; content:"User-Agent|3a| Mozilla/4.0 (compatible\; Metasploit RSPEC) | 0d 0a|"; http\_header; classtype:trojan-activity; reference:url,blog,didierstevens.com/2015/03/16/quic kpost-metasploit-user-agent-strings/; sid:1618004; rev: 1;)

alert tcp \$HOME\_NET any -> \$EXTERNAL\_NET \$HTTP\_PORTS (msg:"Metasploit User Agent String"; flow: to server, established; content: "User-Agent | 3a | Mozilla/5,0 (Windows\; U\; Windows NT 5,1\; en-US) AppleWebKit/525,13 (KHTML, like Gecko) Chrome/4.0.221.6 Safari/525,13l0d 0al"; http\_header; classtype:trojan-activity; reference:url,blog.didierstevens.com/2015/03/16/quic kpost-metasploit-user-agent-strings/; sid:1618005; rev: 1;)

alert tcp \$HOME\_NET any -> \$EXTERNAL\_NET \$HTTP\_PORTS (msg: "Metasploit User Agent String"; flow:to\_server,established; content:"User-Agent|3a| Mozilla/5.0 (compatible\; Googlebot/2.1\; +http://www.google.com/bot.html) l0d 0al"; http header; classtype:trojan-activity; reference:url,blog,didierstevens.com/2015/03/16/quic kpost-metasploit-user-agent-strings/; sid:1618006; rev: 1;)

alert tcp \$HOME\_NET any -> \$EXTERNAL\_NET \$HTTP\_PORTS (msg: "Metasploit User Agent String";

```
flow: to server, established; content: "User-Agent | 3a |
Mozilla/5,0 (compatible\; MSIE 10,0\; Windows NT 
6.1; Trident/6.0) | 0d 0a|"; http header;
classtype:trojan-activity; 
reference:url,blog.didierstevens.com/2015/03/16/quic 
kpost-metasploit-user-agent-strings/; sid:1618007; 
rev: 1;)
```
#### **Snort Rules to detect PSEXEC traffic:**

```
Ref. https://github.com/John-Lin/docker-
snort/blob/master/snortrules-snapshot-
2972/rules/policy-other.rules 
alert tcp $HOME NET any \rightarrow $HOME NET [139,445](msg:"POLICY-OTHER use of psexec remote 
administration tool"; flow: to server, established;
content:" |FF|SMB|A2|"; depth:5; offset:4;
content:" | 5C
00 | p | 00 | s | 00 | e | 00 | x | 00 | e | 00 | c | 00 | s | 00 | v | 00 | c";
nocase; metadata:service netbios-ssn; 
reference:url,technet.microsoft.com/en-
us/sysinternals/bb897553.aspx; classtype:policy-
violation; sid:24008; rev:1;) 
alert tcp $HOME NET any \rightarrow $HOME NET [139,445](msg:"POLICY-OTHER use of psexec remote 
administration tool SMBv2"; 
flow:to_server,established; content:"|FE|SMB";
depth:8; nocase; content:"|05 00|"; within:2;
distance:8; 
content:"Pl001Sl00IEl00IXl00IEl00ISl00IVl00ICl00I"; 
fast pattern:only; metadata:service netbios-ssn;
reference:url,technet.microsoft,com/en-
us/sysinternals/bb897553.aspx[l]; classtype:policy-
violation; sid:30281; rev:1;)
```
#### DOS/DDOS

#### FINGERPRINT DOS/DDOS

#### **Fingerprinting the type of DoS/DDoS:**

Ref. https://www.trustwave.com/Resources/SpiderLabs-Blog/PCAP-Files-Are-Great-Arn-t-They--/

**Volumetric:** Bandwidth consumption

Example, sustaining sending 1Gb of traffic to 10Mb connection

Ref. http://freecode.com/projects/iftop

# iftop -n

**and Protocol:** Use of specific protocol

Example, SYN Flood, ICMP Flood, UDP flood

# tshark -r <FILE NAME>,pcap -q -z io,phs

 $#$  tshark  $-c$  1000  $-q$   $-z$  io, phs

# tcpdump -tnr \$FILE |awk -F '.' '{print \$1","\$2"."\$3","\$4}' I sort I uniq -c I sort -n I tail

# tcpdump -qnn "tcp[tcpflags] & (tcp-syn) **!=** 0"

# netstat -s

Example, isolate one protocol and or remove other protocols

# tcpdump -nn not arp and not icmp and not udp

# tcpdump -nn tcp

**Resource:** State and connection exhaustion Example, Firewall can handle 10,000 simultaneous connections, and attacker sends 20,000 # netstat  $-n$  | awk '{print \$6}' | sort | uniq -c | sort -nr I head **Application:** Layer 7 attacks Example, HTTP GET flood, for a large image file. # tshark -c 10000 -T fields -e http.host | sort | uniq  $-c$  | sort  $-r$  | head  $-n$  10 # tshark -r capture6 -T fields -e http.request.full\\_uri | sort | uniq -c | sort -r | head -n 10c # tcpdump -n 'tcp[32:4] **=** 0x47455420' I cut -f 7- -d  $\Pi_{\mathbf{a}}$  II .<br>: ' Example, look for excessive file requests, GIF, ZIP, JPEG, PDF, PNG. # tshark -Y "http contains "ff:d8"" || "http contains "GIF89a"" || "http contains "\x50\x4B\x03\x04"" || "http contains\xff\xd8" " || "http contains "%PDF"" || "http contains "\x89\x50\x4E\x47"" Example, Look for web application 'user-agent' pattern of abuse. # tcpdump -c 1000 -Ann I grep -Ei 'user-agent' sort | uniq  $-c$  | sort  $-nr$  | head  $-10$ Example, show HTTP Header of requested resources. # tcpdump -i en0 -A -s 500 I grep -i refer **Sniff HTTP Headers for signs of repeat abuse:**  # tcpdump -s 1024 -l -A dst <EXAMPLE.COM>

**Poison:** Layer 2 attacks

Example, ARP poison, race condition DNS, DHCP

# tcpdump 'arp or icmp'

# tcpdump -tnr <SAMPLE TRAFFIC FILE>.pcap ARP |awk -F ',' '{print \$1"."\$2","\$3","\$4}' I sort I uniq -c sort -n I tail

# tshark -r <SAMPLE TRAFFIC FILE>.pcap -q -z io,phsl grep arp.duplicate-address-detected

### TOOL SUITES

PREBUILT ISO, VIRTUAL MACHINE AND DISTRIBUTIONS

**KALI - Open Source Pentesting Distribution** 

Ref. https://www.kali.org

**SIFT - SANS Investigative Forensics Toolkit** 

Ref. http://sift.readthedocs.org/

**REMNUX - A Linux Toolkit for Reverse-Engineering and Analyzing Malware** 

Ref. https://remnux.org

**OPEN VAS - Open Source vulnerability scanner and manager** 

Ref. http://www.openvas.org

**MOLOCH - Large scale IPv4 packet capturing (PCAP), indexing and database system** 

Ref. https://github.com/aol/moloch/wiki

**SECURITY ONION - Linux distro for intrusion detection, network security monitoring, and log management** 

Ref. https://security-onionsolutions.github.io/security-onion/

**NAGIOS - Network Monitoring, Alerting, Response, and Reporting Tool** 

Ref. https://www.nagios.org

**OSSEC - Scalable, multi-platform, open source Hostbased Intrusion Detection System** 

Ref. http://ossec.github.io

**SAMURAI WTF - Pre-configured web pen-testing environment** 

Ref. http://samurai.inguardians.com

**RTIR - Request Tracker for Incident Response** 

Ref. https://www.bestpractical.com/rtir/

**HONEYDRIVE - Pre-configured honeypot software packages** 

Ref. http://sourceforge.net/projects/honeydrive/

**The Enhanced Mitigation Experience Toolkit - helps prevent vulnerabilities in software from being successfully exploited** 

Ref. https://support.microsoft.com/en-us/kb/2458544

**ATTACK SURFACE ANALYZER BY MICROSOFT - Baseline Tool** 

Ref. https://www.microsoft.com/enus/download/confirmation.aspx?id=24487

**WINDOWS TO GO - USB Portable Windows 8** 

Ref. https://technet.microsoft.com/enus/library/hh831833.aspx

**WINFE - Windows Forensic Environment on CD/USB** 

Ref. http://winfe.wordpress.com/

**DCEPT - Deploying and detecting use of Active Directory honeytokens** 

Ref. https://www.secureworks.com/blog/dcept

**TAILS - The Amnesic Incognito Live System** 

Ref. https://tails.boum.org

# **7 INCIDENT MANAGEMENT (CHECKLIST)**

### INCIDENT RESPONSE CHECKLIST

Note: This section is intended to be an incident response guide. Some tasks may not be relevant, required or appropriate. Please consider your environment before implementing each step or other steps as needed.

#### IDENTIFICATION TASKS

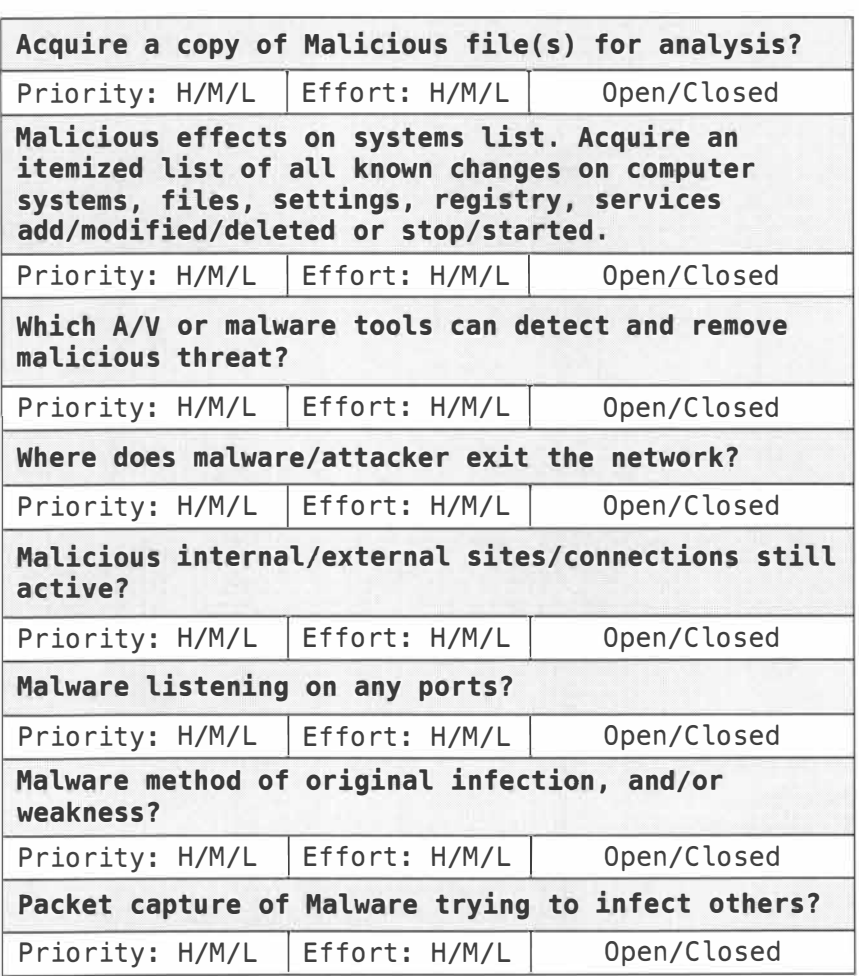

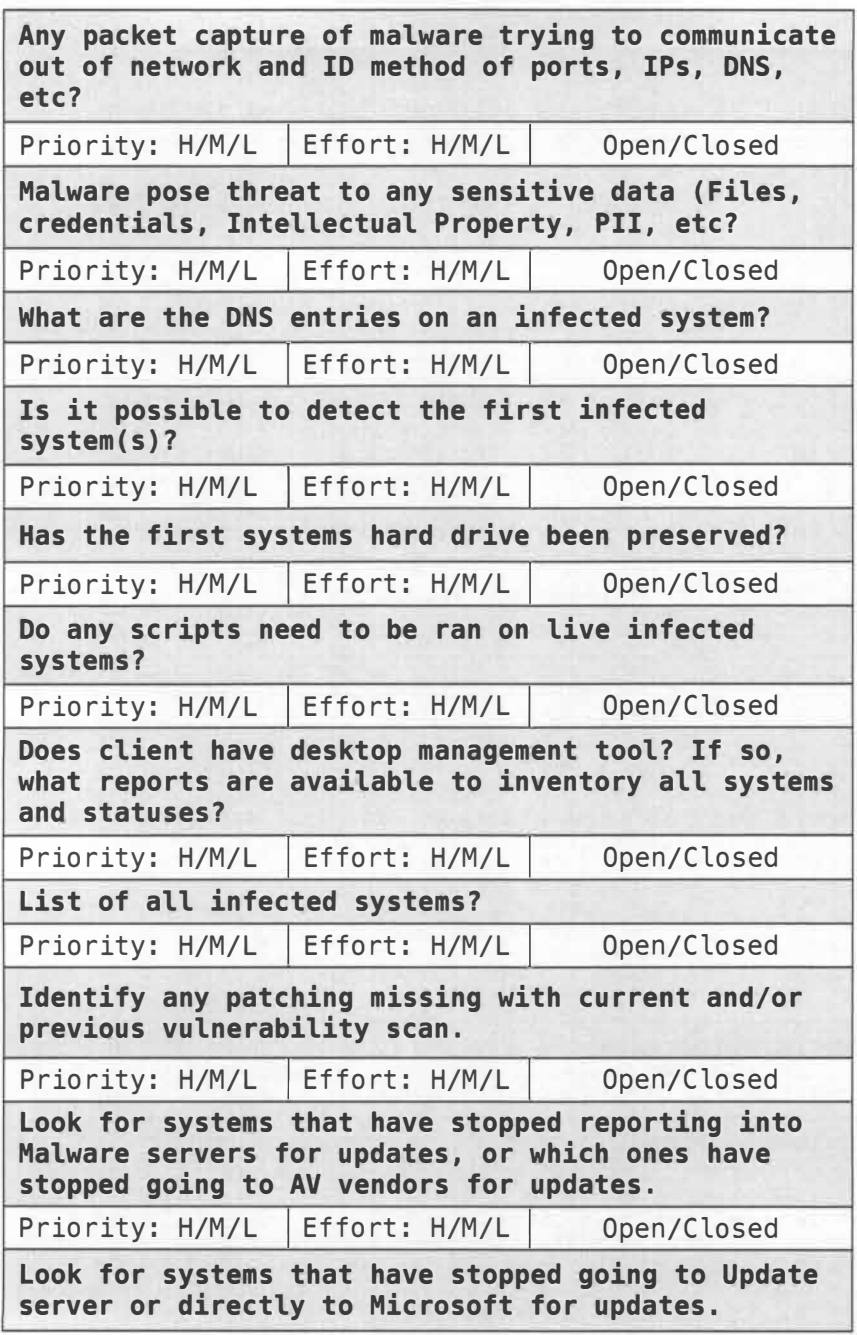

#### CONTAINMENT TASKS

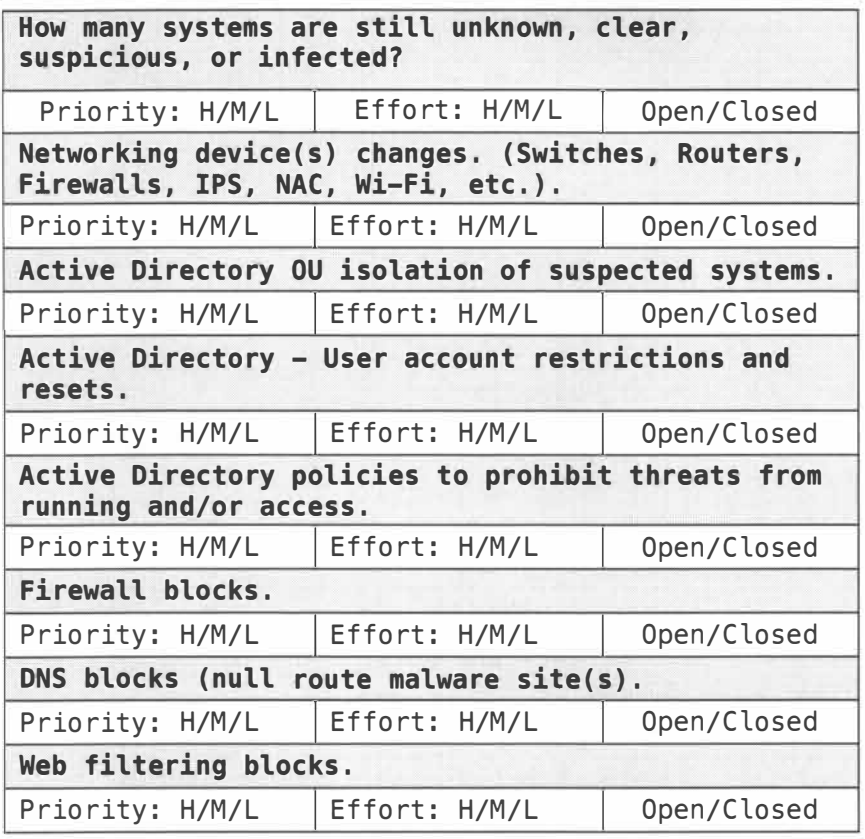

#### REMEDIATION TASKS

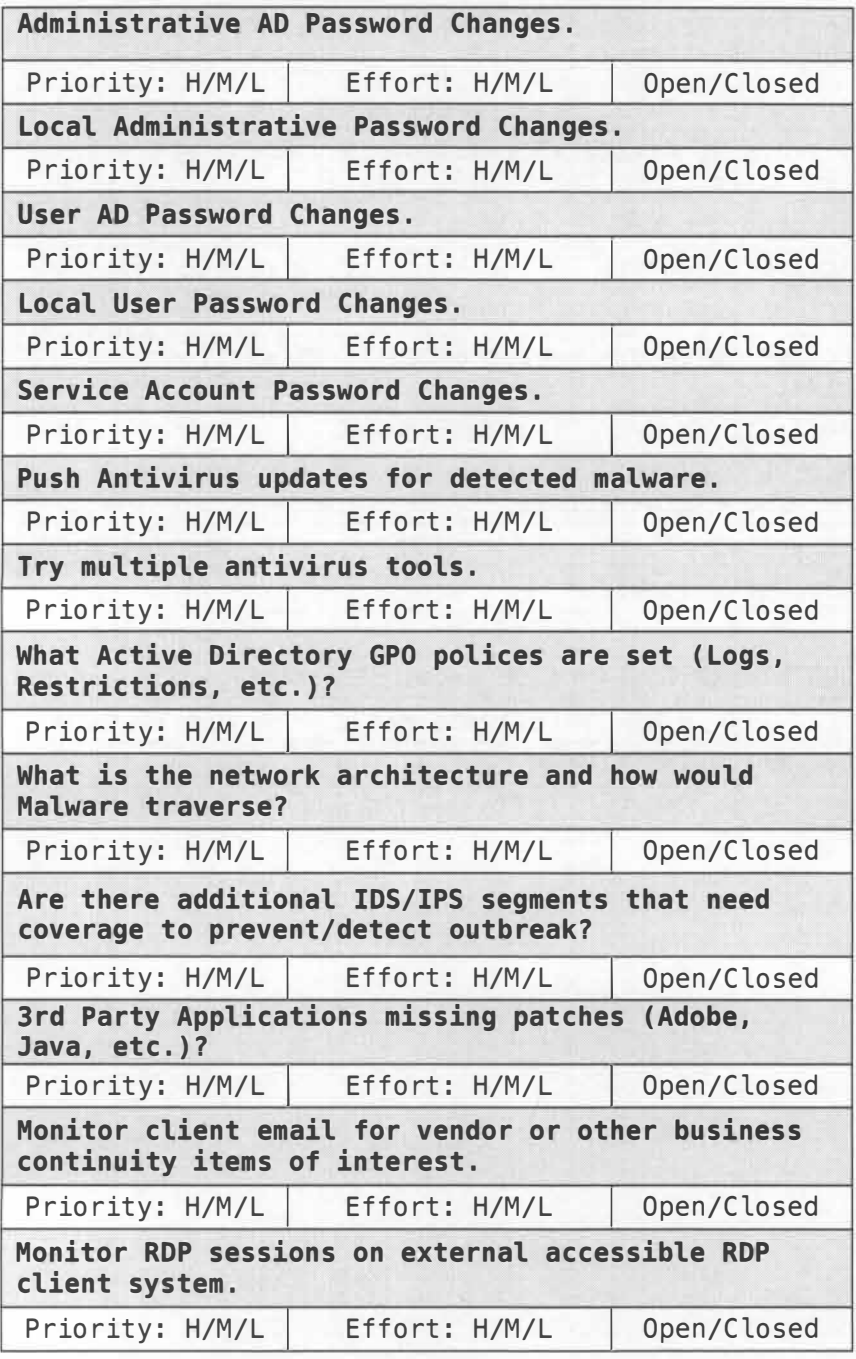

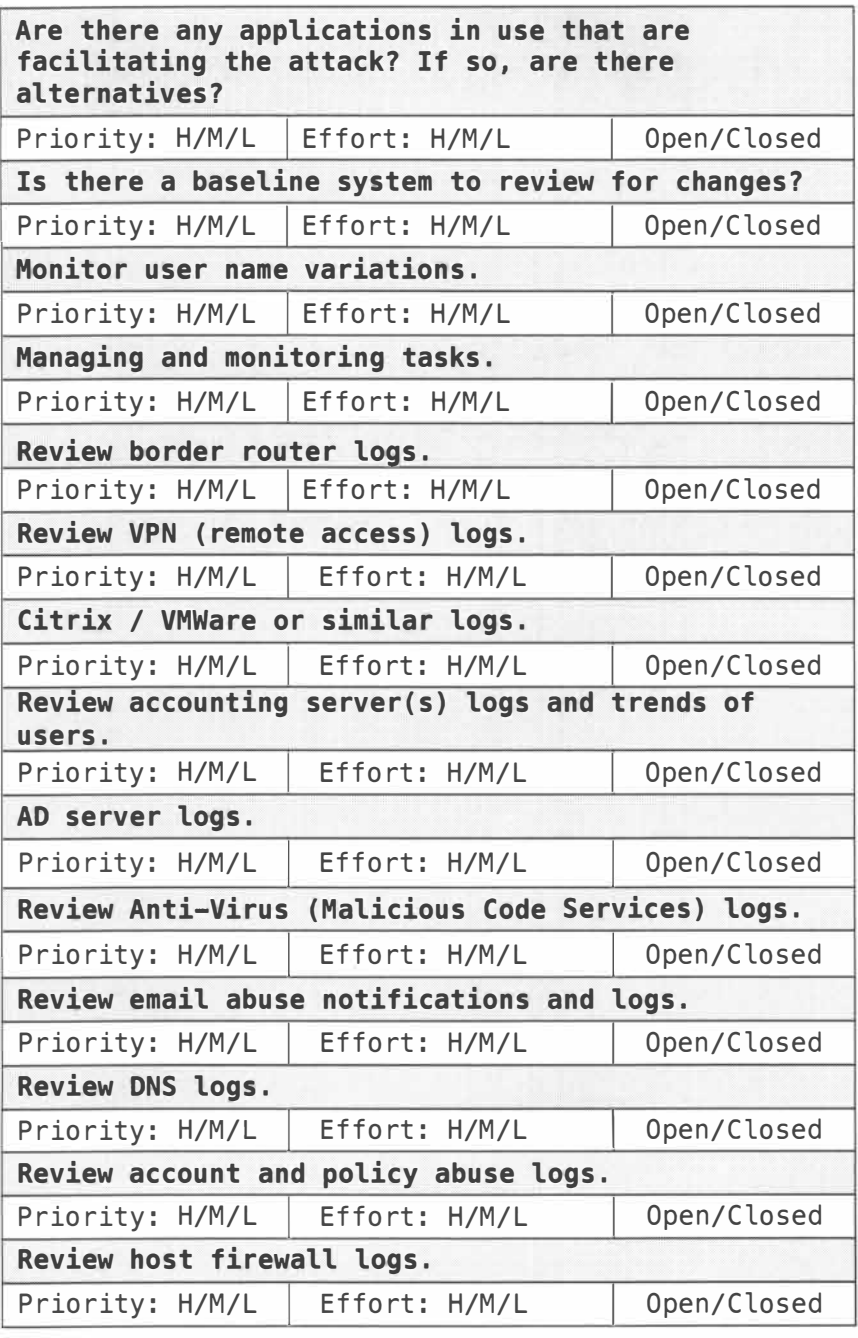

OTHER/ LESSONS LEARNED TASKS

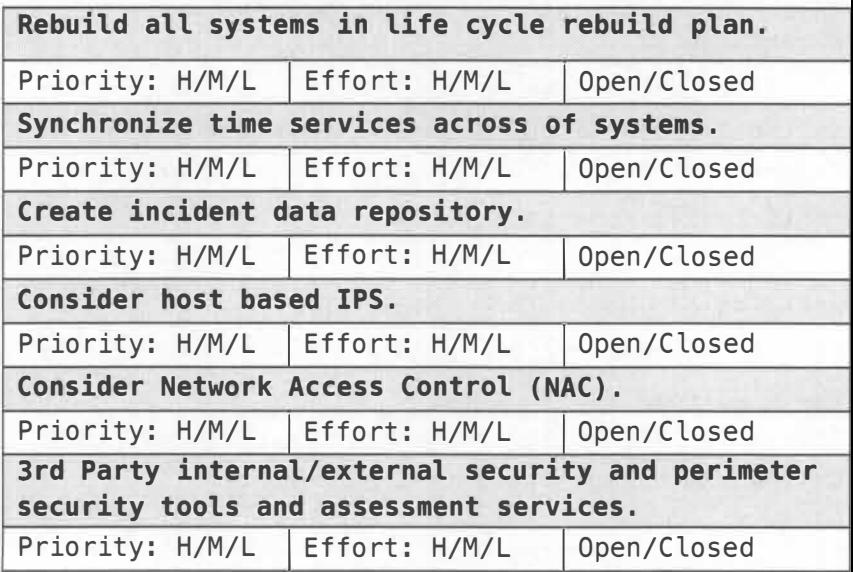

### MALWARE ATTRIBUTES CHECKLIST

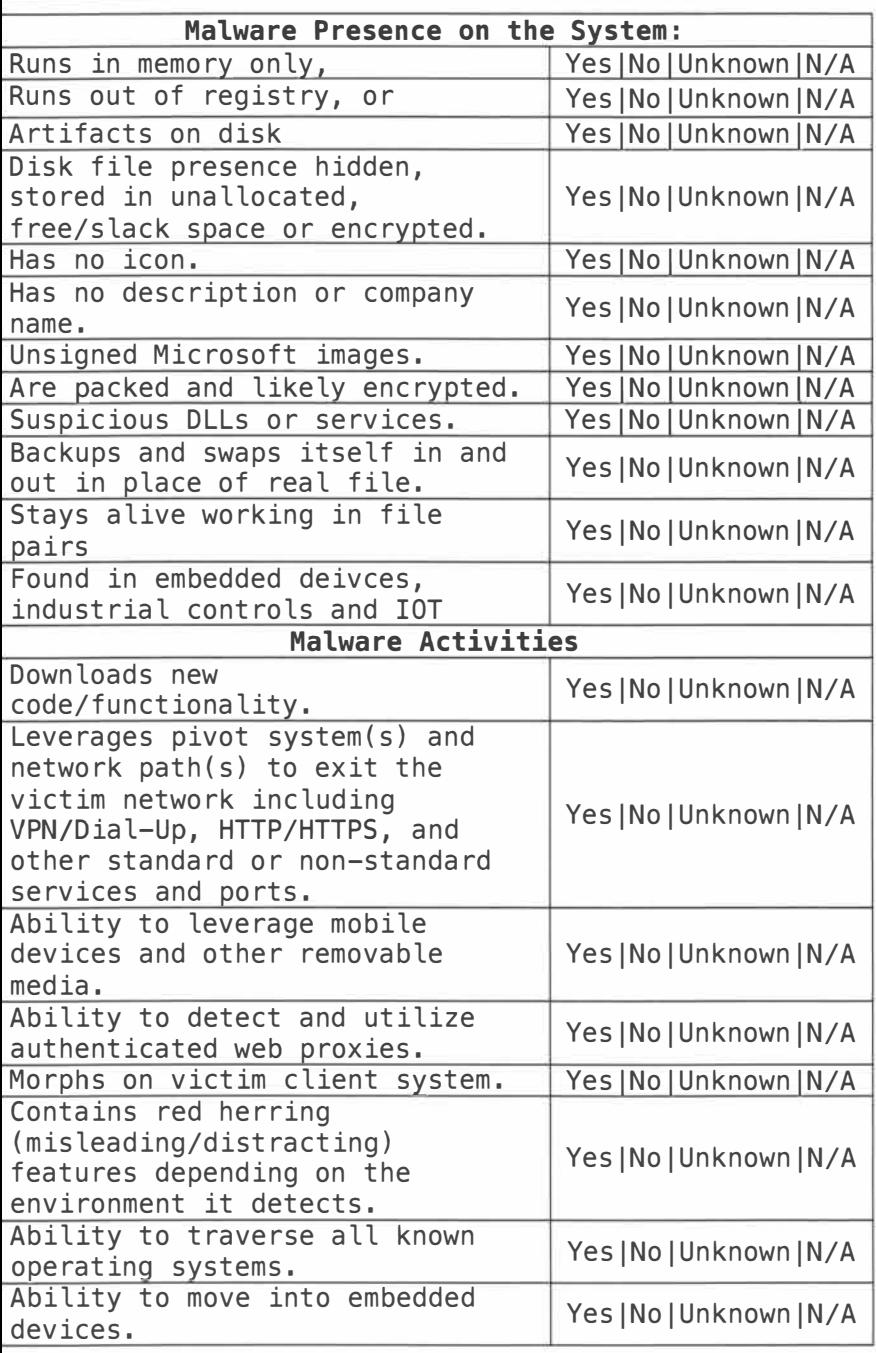

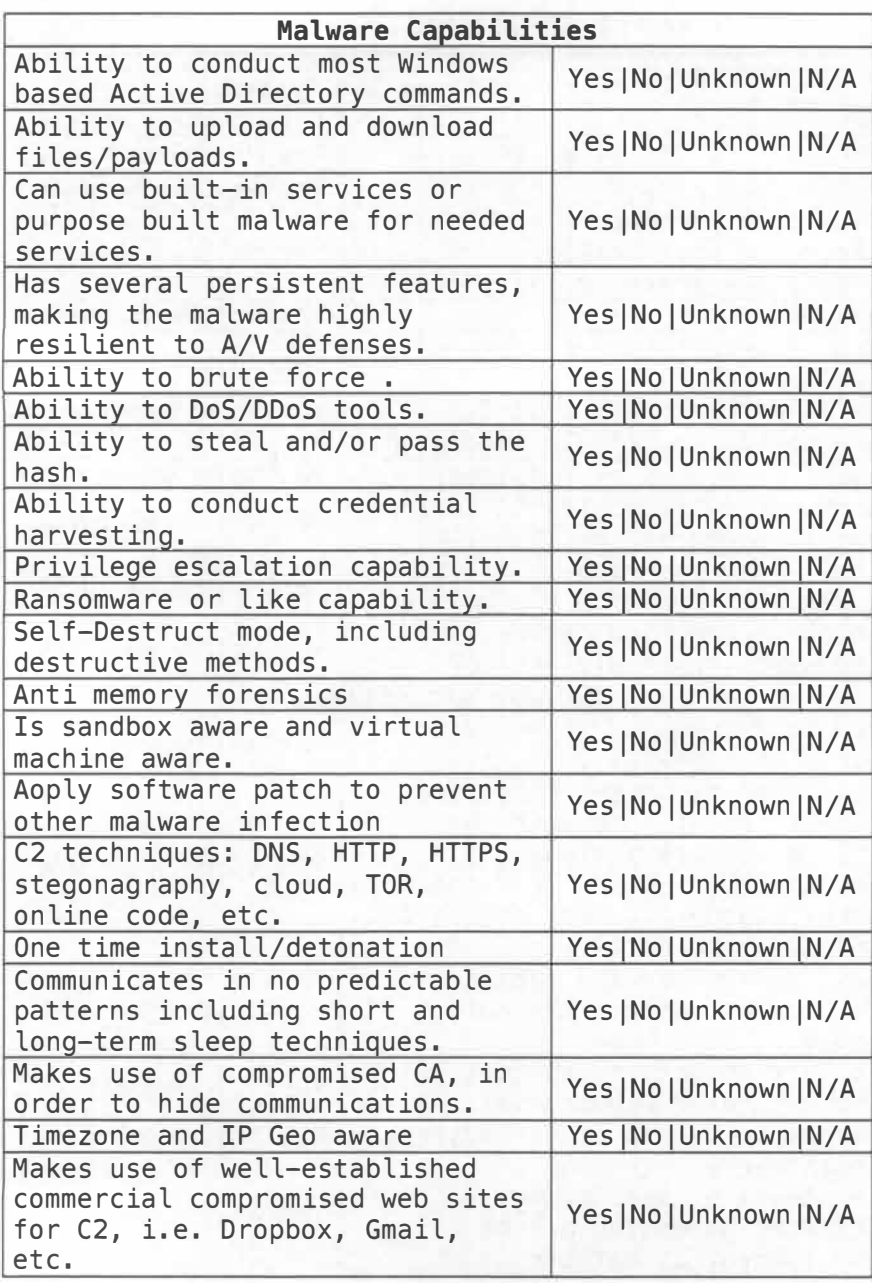

## **8 SECURITY INCIDENT IDENTIFICATION (SCHEMA)**

### VOCABULARY FOR EVENTS RECORDING AND INCIDENT SHARING (VERIS)

#### GENERAL

Ref. http://veriscommunity.net/

**Use this template to identify threats uniformly:** 

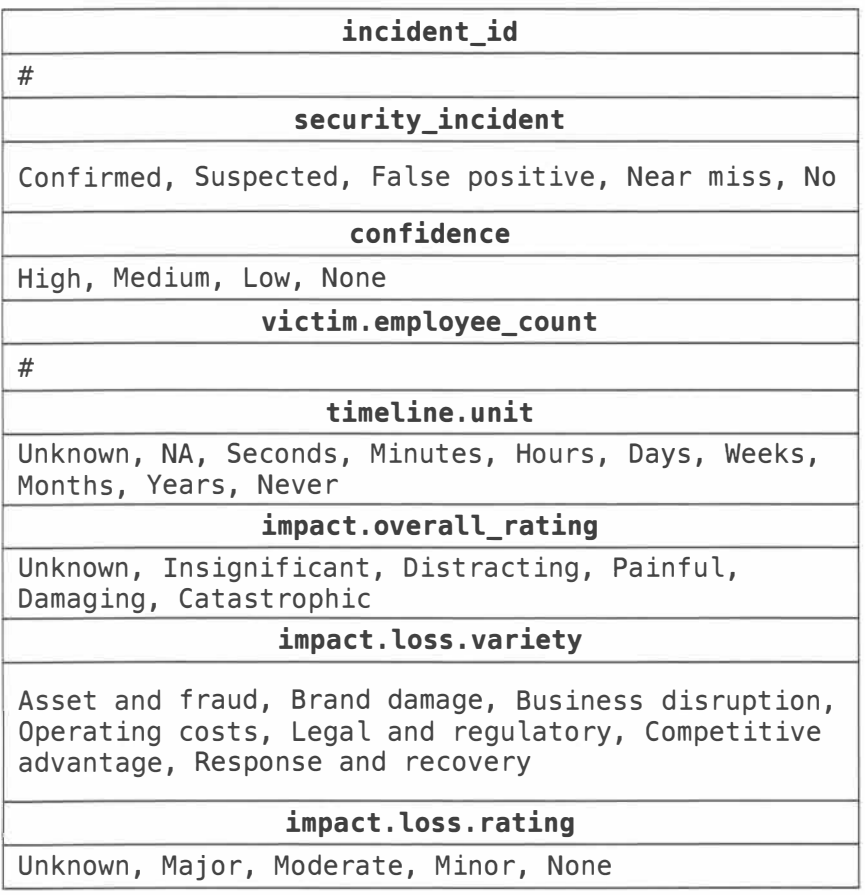

#### **discovery\_method**

Unknown, Ext - actor disclosure, Ext - fraud detection, Ext - monitoring service, Ext - $\text{customer}$ , Ext - unrelated party, Ext - audit, Ext unknown, Int - antivirus, Int - incident response, Int - financial audit, Int - fraud detection, Int -HIDS, Int - IT audit, Int - log review, Int - **NIDS,**  Ext - law enforcement, Int - security alarm, Int -

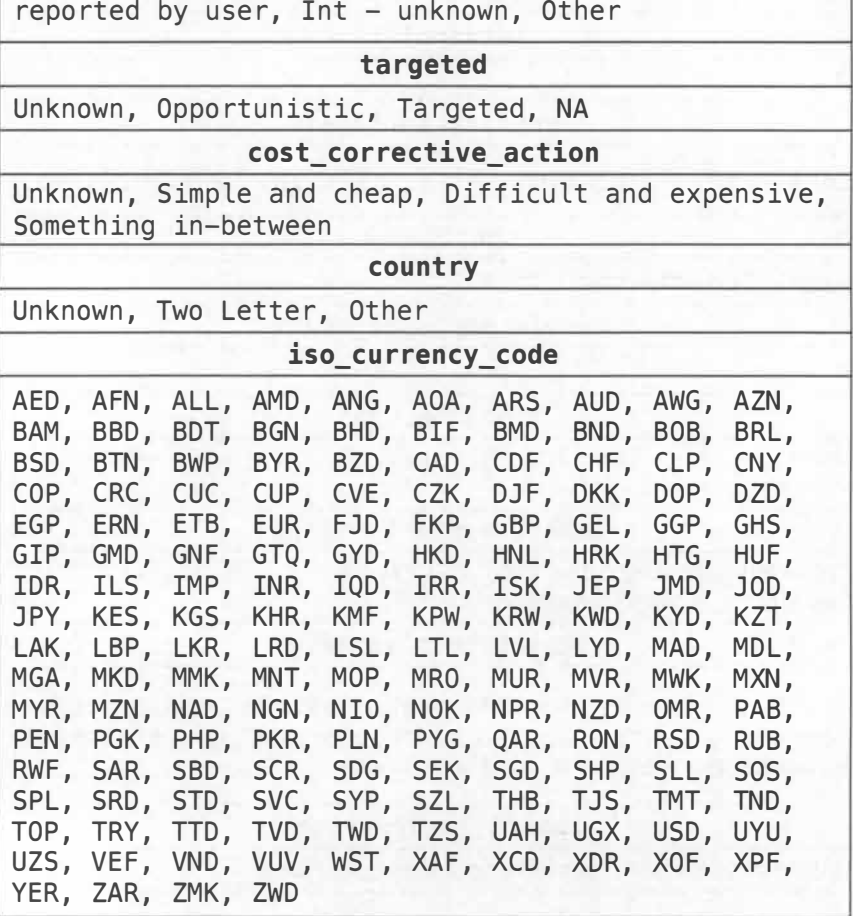

ACTOR

#### **actor.x.motive**

Unknown, NA, Espionage, Fear, Financial, Fun, Grudge, Ideology, Convenience, Other

#### $actor.$ external.variety

Unknown, Activist, Auditor, Competitor, Customer, Force majeure, Former employee, Nation-state, Organized crime, Acquaintance, State-affiliated, Terrorist, Unaffiliated, Other

#### $actor.internal:variety$

Unknown, Auditor, Call center, Cashier, End-user, Executive, Finance, Helpdesk, Human resources, Maintenance, Manager, Guard, Developer, System admin, Other

ACTION

#### **action.malware.variety**

Unknown, Adware, Backdoor, Brute force, Capture app data, Capture stored data, Client-side attack, Click fraud, **C2,** Destroy data, Disable controls, DoS, Downloader, Exploit vuln, Export data, Packet sniffer, Password dumper, Ram scraper, Ransomware, Rootkit, Scan network, Spam, Spyware/Keylogger, **SQL**  iniection, Adminware, Worm, Other

**action.malware.vector** 

Unknown, Direct install, Download by malware, Email autoexecute, Email link, Email attachment, Instant messaging, Network propagation, Remote injection, Removable media, Web drive-by, Web download, Other

#### **action.hacking.variety**

Unknown, Abuse of functionality, Brute force, Buffer overflow, Cache poisoning, Session prediction, CSRF, XSS, Cryptanalysis, **DoS,**  Footprinting, Forced browsing, Format string attack, Fuzz testing, **HTTP** request smuggling, HTTP request splitting, HTTP response smuggling, HTTP Response Splitting, Integer overflows, **LDAP**  injection, Mail command injection, MitM, Null byte injection, Offline cracking, OS commanding, Path traversal, **RFI,** Reverse engineering, Routing detour, Session fixation, Session replay, Soap array abuse, Special element injection, **SQLi, SSI**  injection, URL redirector abuse, Use of backdoor or **C2,** Use of stolen creds, XML attribute blowup, **XML**  entity expansion, XML external entities, **XML**  injection, XPath injection, XQuery injection, Virtual machine escape, Other

**action.hacking.vector** 

Unknown, 3rd party desktop, Backdoor or C2, Desktop sharing, Physical access, Command shell, Partner, VPN, Web application, Other

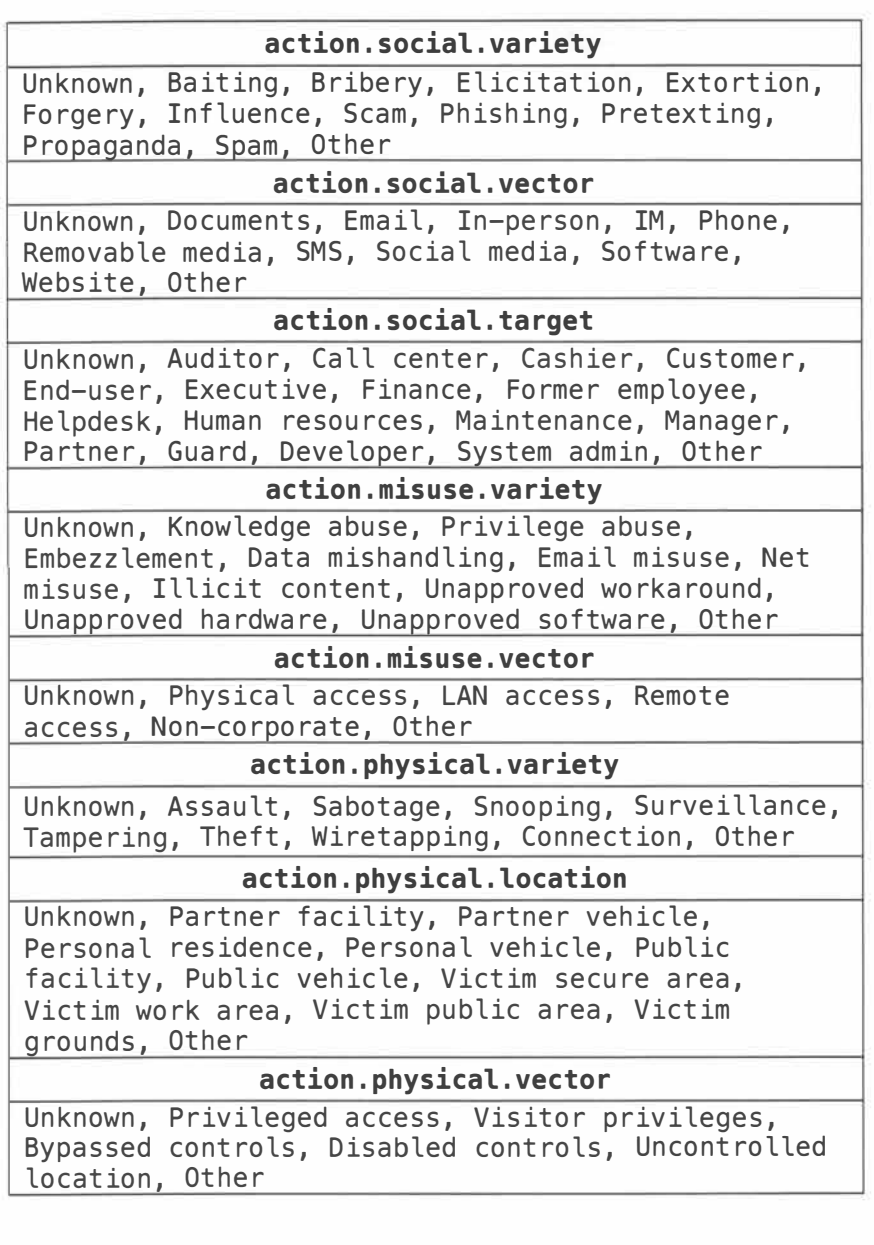

#### **action.error.variety**

Unknown, Classification error, Data entry error, Disposal error, Gaffe, Loss, Maintenance error, Misconfiguration, Misdelivery, Misinformation, Omission, Physical accidents, Capacity shortage, Programming error, Publishing error, Malfunction, Other

#### **action.error.vector**

Unknown, Random error, Carelessness, Inadequate personnel, Inadequate processes, Inadequate technology, Other

**action.environmental.variety** 

Unknown, Deterioration, Earthquake, **EMI, ESD,**  Temperature, Fire, Flood, Hazmat, Humidity, Hurricane, Ice, Landslide, Lightning, Meteorite, Particulates, Pathogen, Power failure, Tornado, Tsunami, Vermin, Volcano, Leak, Wind, Other

ASSET

### **asset.variety**

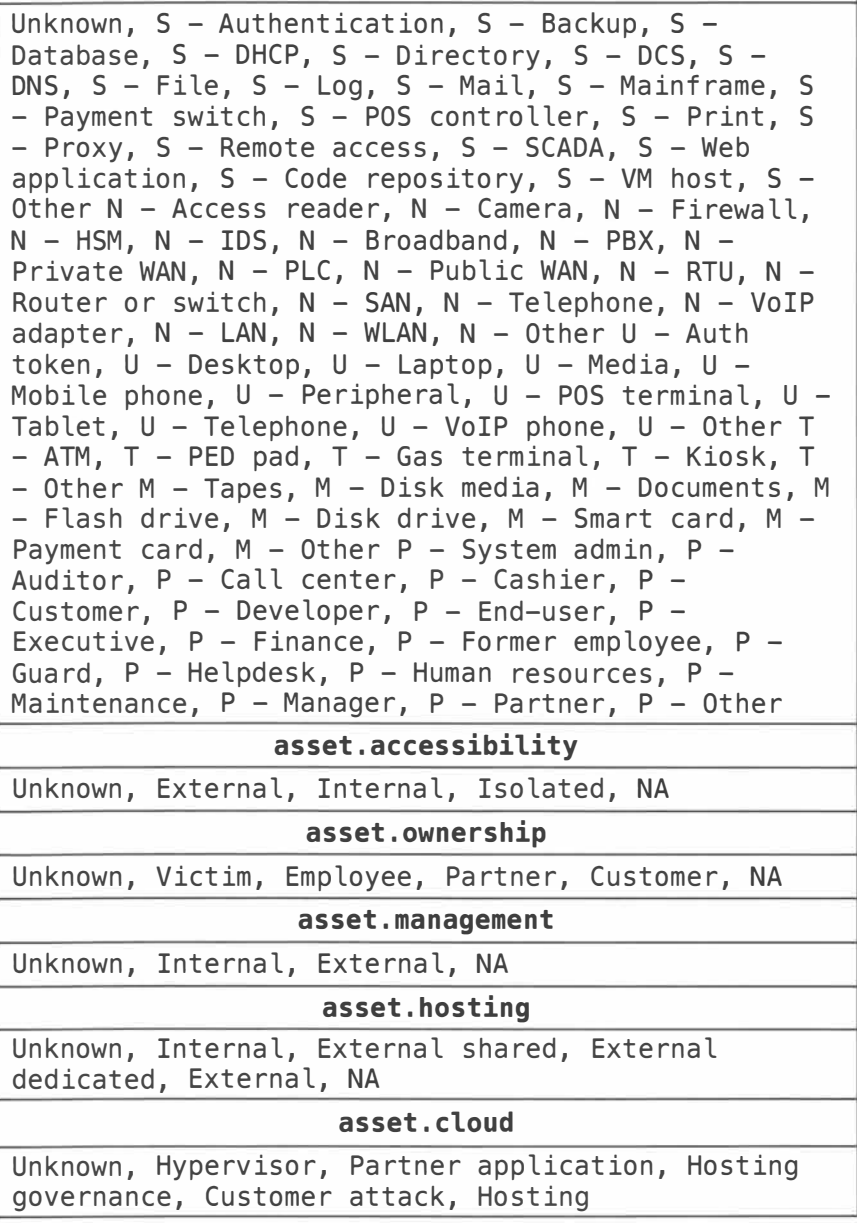

ATTRIBUTE

#### **attribute.confidentiality.data\_disclosure**

Unknown, Yes, Potentially, No

**attribute.confidentiality.data.variety** 

Unknown, Credentials, Bank, Classified, Copyrighted, Medical, Payment, Personal, Internal, System, Secrets, Other

#### **attribute.confidentiality.state**

Unknown, Stored, Stored encrypted, Stored unencrypted, Transmitted, Transmitted encrypted, Transmitted unencrypted, Processed

#### **attribute.integrity.variety**

Unknown, Created account, Hardware tampering, Alter behavior, Fraudulent transaction, Log tampering, Misappropriation, Misrepresentation, Modify configuration, Modify privileges, Modify data, Software installation, Other

**attribute.availability.variety** 

Unknown, Destruction, Loss, Interruption, Degradation, Acceleration, Obscuration, Other

#### **Structured Threat Information eXpression (STIX™)** (Adapted)

### Ref. https://stixproject.github.io

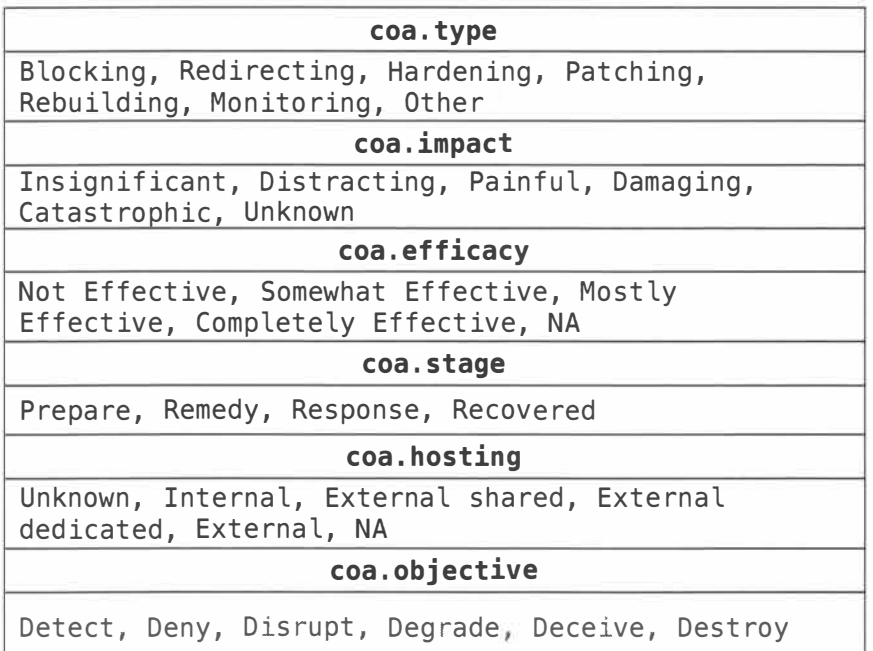

### **KILL CHAIN MAPPING**

#### **GATHER DATA FOR MAPPING KILL CHAIN**

Ref.

http://www.lockheedmartin.com/content/dam/lockheed/d ata/corporate/documents/LM-White-Paper-Intel-Driven-Defense.pdf

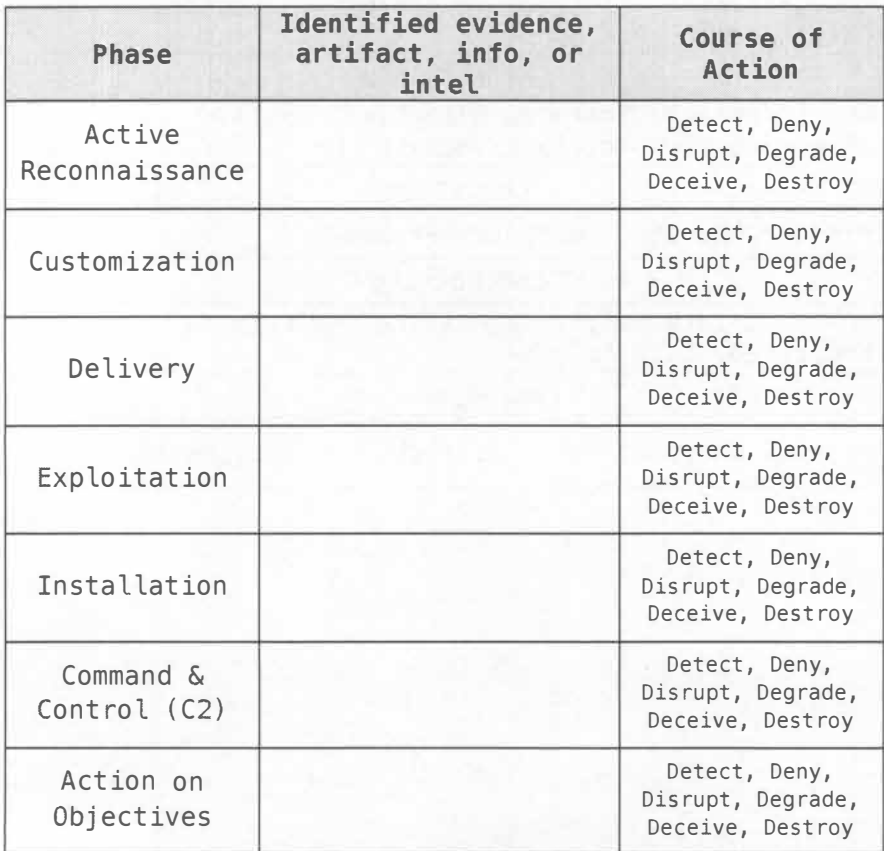

### PRIORITIZED DEFENDED ASSET LIST (PDAL)

### GATHER DATA AND PRIORITIZE ASSETS TO DEFEND

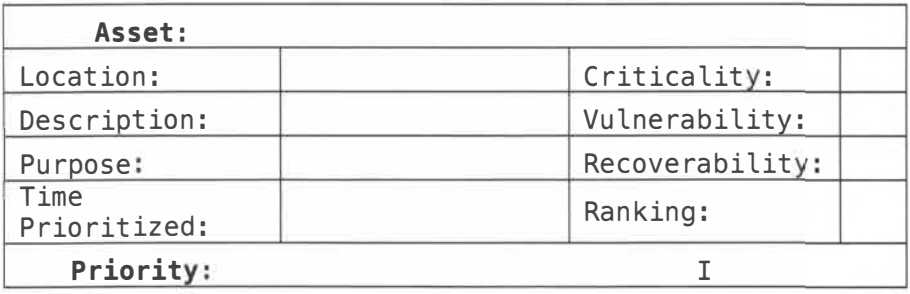

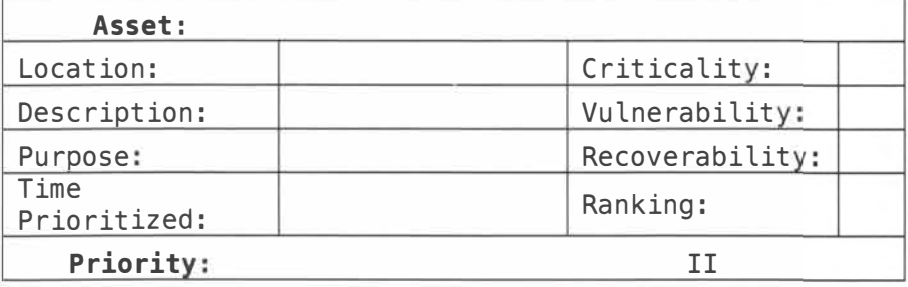

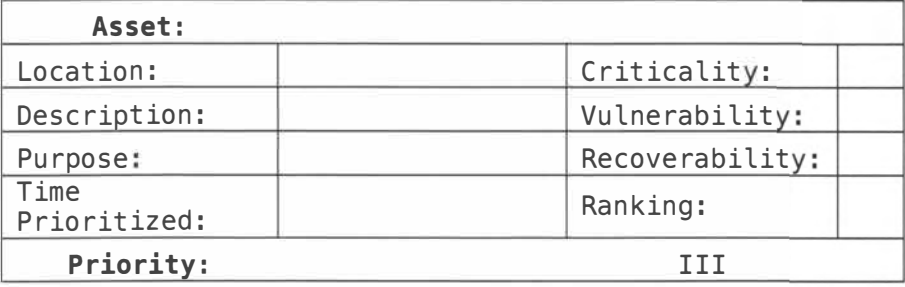

# **SCRATCH PAD**

### **SCRATCH PAD**

### **10 INDEX (A-Z)**

#### A

Active Directory. 17, 18, 19, 31 AdFind ................ 19 Alternate Data Streams .......... 77 Apache................ 63 Applocker .......... 26 auditd ................. 64 Auditpol. 32, 56, 57, 58,59,97 C Certutil ............. 107 Cron .............. 63, 82 cURL ................... 90 D dc3dd ............ 91, 92 dd 91 Decoding .......... 107 DHCP ............ 14, 20 DNS ... 14, 21, 25, 39 DNSCmd ............. 15 dnstop ................ 55 dsadd .................. 32 dsmove ............... 32 dsquery ......... 17, 18 E editcap ................ 51 F File Checksum Integrity Verifier (FCIV) ............. 15 forfiles ................ 77 G GMER ................ 101 gpresult .............. 69 gpupdate ............ 32 Group Policy Object ....................... 31 H Hashing ......... 15, 21

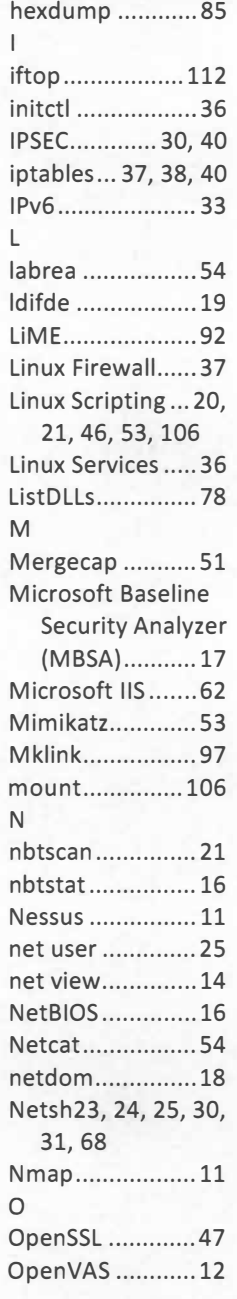

#### p

passwd ................ 39 PowerShell .. 19, 28, 29, 59, 60, 62, 76, 98,105,108 Proxy Auto Config (PAC) ........ 26, 39 ps 36 PsExec ......... 91, 104 Pslnfo .................. 67 PsloggedOn ........ 16 Psloglist ............. 75 pspasswd ............ 25 R Racoon ................ 40 Remote Desktop Protocol (RDP)32 Robocopy ......... 103 runas ................... 53 s SC 23, 99 scp .................... 106 Sigcheck ........ 77, 85 smbclient ............ 20 smbtree .............. 20 Snort .. 50, 109, 110, 111 SSH ............. 80, 105 ssldump .............. 47 Sticky Keys .......... 33 T tcpdump45, 46, 112, 113 Team Cymru ....... 90 TShark .... 47, 48, 49, 112, 113 u ufw ..................... 38 unix-privsec-check ....................... 83 upstart ................ 36

User Access Control (UAC) ............. 35  $\sqrt{ }$ VirusTotal ........... 90 Volatility ....... 87, 91 Volrest ................ 98 Vssadmin ...... 97, 98 w Wevtutil. 53, 56, 75, 76

Wget ................... 54 Windows Autorun ................. 69, 70 Windows Defender ....................... 78 Windows Event Log ................. 60, 61 Windows Firewall ........... 23, 31, 35 Windows Registry 32, 33, 34, 56, 71, 72, 73, 74 Windows Scripting ..... 14, 16, 52, 77 wmic ....... 23, 67, 69 wusa ................... 95 X xorsearch .......... 107

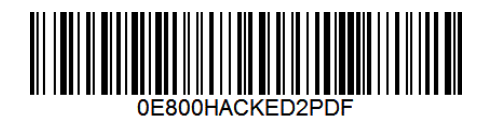

Made in the USA San Bernardino, CA 10 February 2017